# Anleitung zum Messprogramm ESA22p

 $Energie-Scan-Messungen$ mit dem  $ESA22-Elektronen-Spektroneter für PIPE$ 

12.Jun.2015 K. Huber, Strahlenzentrum Univ. Gießen Version 09.Aug.2017

# Inhaltsverzeichnis

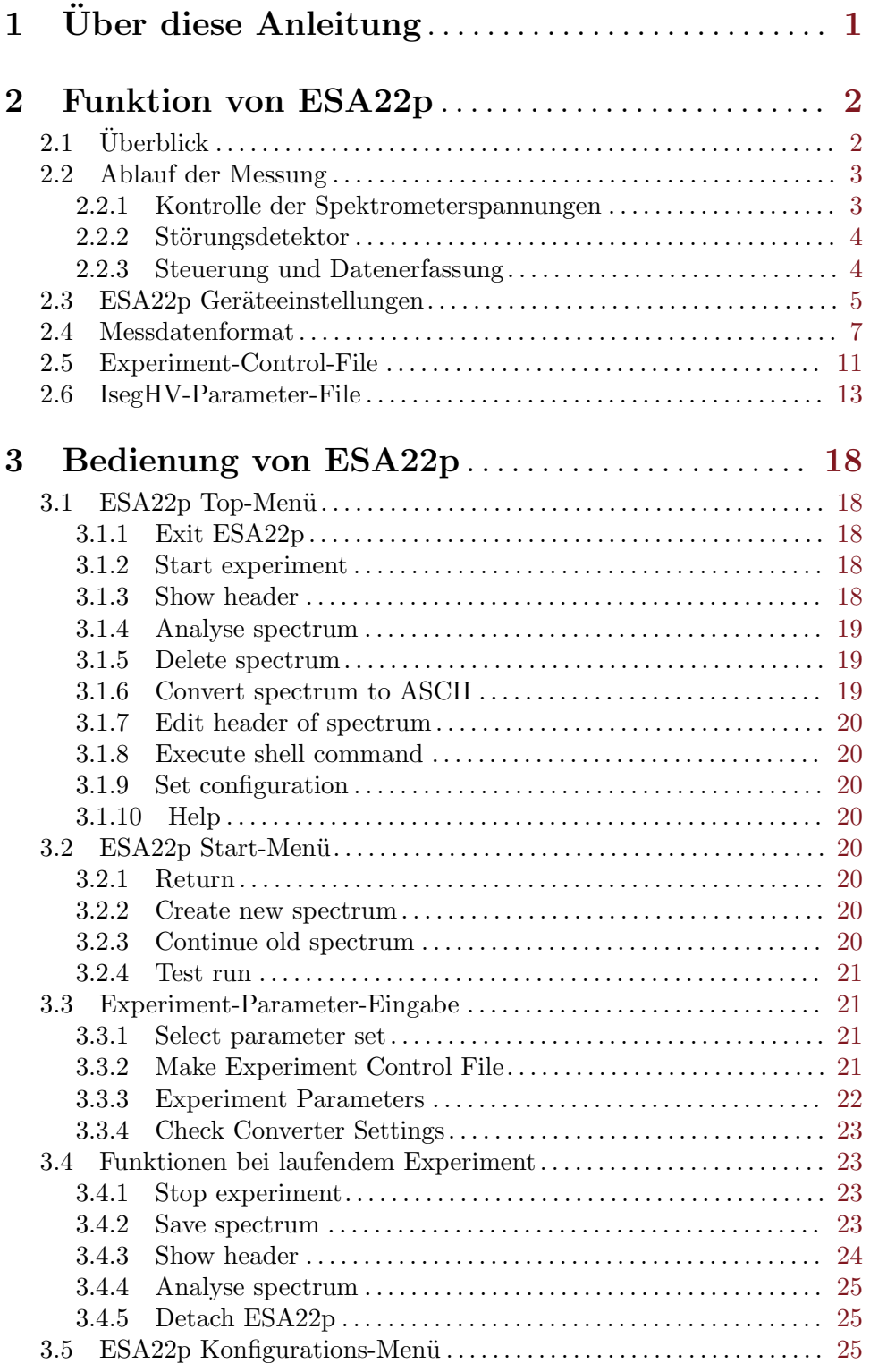

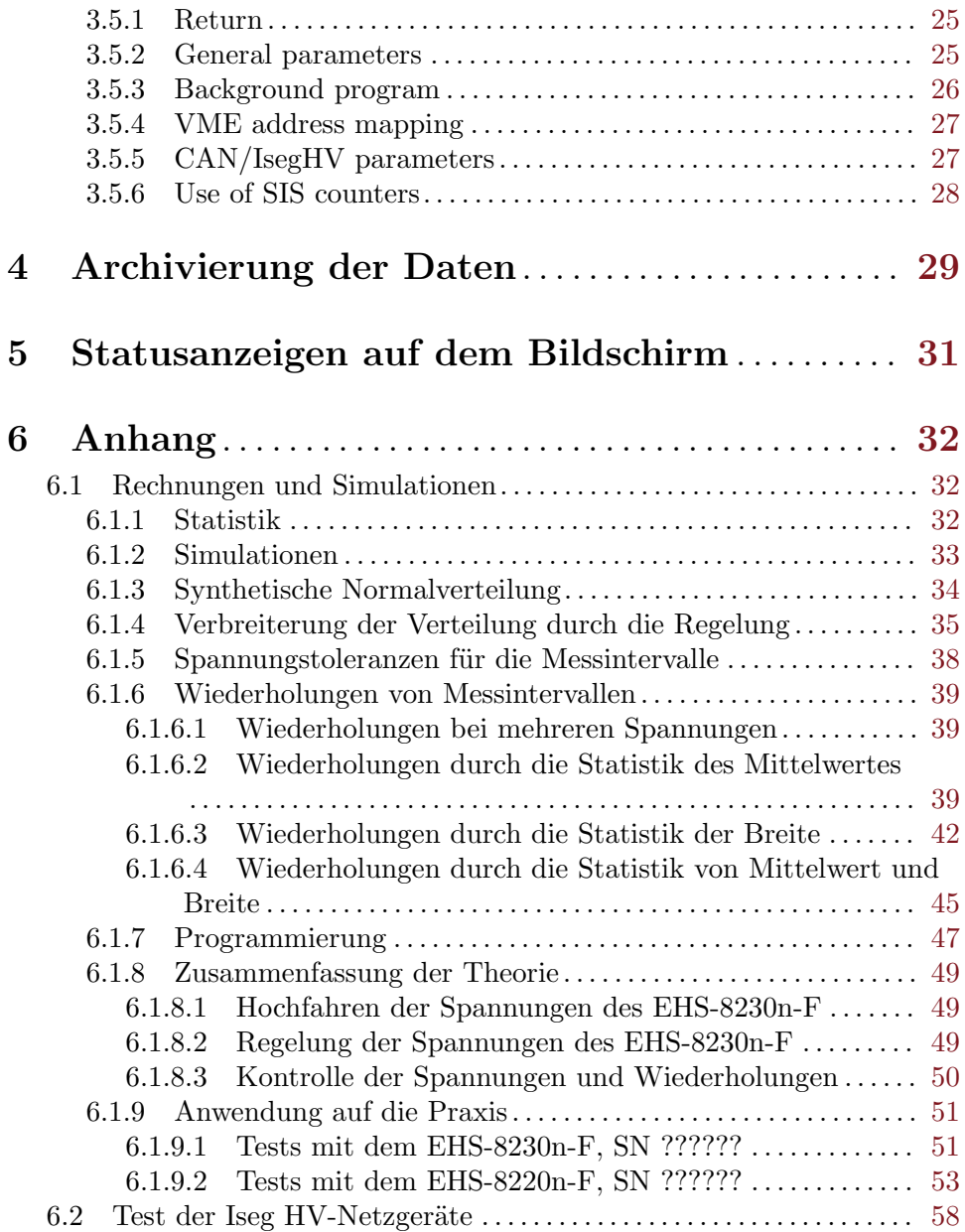

# <span id="page-3-0"></span>1 Über diese Anleitung

Diese Anleitung zum ESA22p-Messprogramm steht in verschiedenen Formaten zur Verfügung. Die entsprechenden Files finden Sie auf dem Servix unter /usr/exp/ex\_help oder auf Ihrem Experiment-Account unter \$HOME/ex home/ex help:

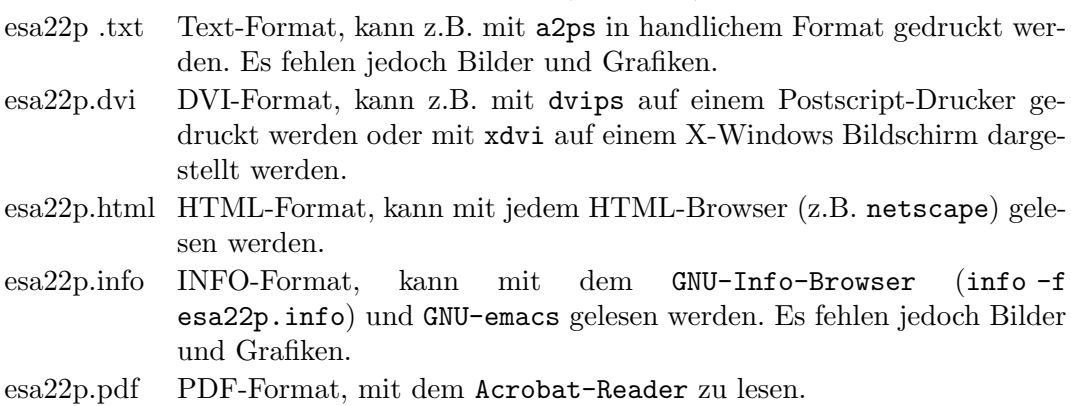

# <span id="page-4-0"></span>2 Funktion von ESA22p

# $2.1$  Überblick

Für das ESA22-Elektronen-Spektrometer existieren folgende Datenerfassungs- und Auswerteprogramme:

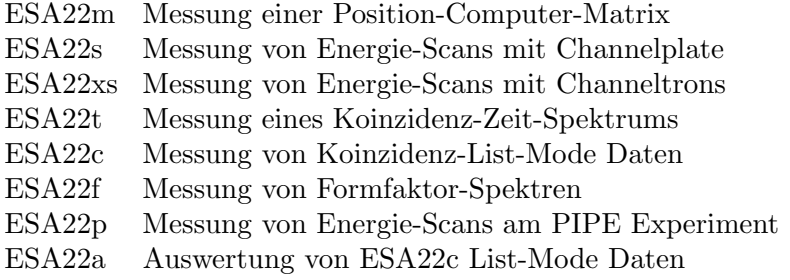

Das ESA22p Programm dient der Aufnahme von Energie-Scan-Spektren mit 24 Channeltron Detektoren des ESA22-Elektronenspektrometers für das Hamburger PIPE-Experiment. Es ist ein Nachfolger des ESA22xs Programms, mit wesentlichen Anderungen bei der Steuerung des Experimentes und der Datenerfassung. Insbesondere wurde die Data- und Control-Routing-Elektronik durch VME-Module ersetzt.

Das ESA22p Programm führt wiederholend eine vorzugebende Anzahl von äquidistanten Energieschritten durch. Die Abfolge der Energieschritte ist wahlweise steigend, fallend oder steigend und fallend. Diese Zyklen werden solange wiederholt bis die Messung manuell gestoppt wird. Der letzte Zyklus wird dabei noch zu Ende geführt.

Die Channeltron-Ereignisse werden in einer Matrix von 24 Spektren einer Länge gemäß der Anzahl der Energieschritte summiert. In einer zweiten Matrix werden die Messzeit sowie drei weitere frei verfügbare Ereignisse für jeden Energieschritt summiert. Ferner werden zur Zeit vier freie Kanäle dazu benutzt Störungen zu detektieren und solche Ereignisse ebenfalls in Spektren aufgezeichnet. In den folgenden acht Spektren werden Wiederholungen gezählt für alle Intervalle, bei denen die Spannungen des IsegHV nicht ausreichend stabil standen:

1. Matrix: 24 Spektren der Detektorereignisse

2. Matrix:

- 1. Spektrum: summierte Messzeit pro Intervall [us]
- 2. Spektrum: frei verfügbar
- 3. Spektrum: frei verfügbar
- 4. Spektrum: frei verfügbar
- 5. Spektrum: nicht genutzt
- 6. Spektrum: Störungsdetektor 1
- 7. Spektrum: Störungsdetektor 2
- 8. Spektrum: Störungsdetektor 3
- 9. Spektrum: Störungsdetektor 4
- 10. Spektrum: nicht genutzt
- <span id="page-5-0"></span>11. Spektrum: IsegHV Status Kanal 1
- 12. Spektrum: IsegHV Status Kanal 2
- 13. Spektrum: IsegHV Status Kanal 3
- 14. Spektrum: IsegHV Status Kanal 4
- 15. Spektrum: IsegHV Status Kanal 5
- 16. Spektrum: IsegHV Status Kanal 6
- 17. Spektrum: IsegHV Status Kanal 7
- 18. Spektrum: IsegHV Status Kanal 8
- 19...24. nicht genutzt

Diese Anordnung der Daten ist fest vorgegeben und unabhängig von der Belegung der SIS-Zähler. Die Zuordnung der 32 SIS-Zähler zu den einzelnen Funktionen muss unter (Siehe [Abschnitt 3.5.6 \[Use of SIS counters\], Seite 28.](#page-30-1)) definiert werden.

Die Hard- und Software Voraussetzungen sind:

- VME Labor-Rechner-System
- SIS3820 VME 32-fach Scaler/Timer
- I4000 VME Modul mit vier SJA1000 CAN Controllern
- IsegHV EHS-n8430F 3kV Netzgerät
- VT240/330 Terminal oder PC mit TeraTerm
- VxWorks Betriebssystem
- Netzwerkanschluss zu einem Host-Rechner

# 2.2 Ablauf der Messung

#### 2.2.1 Kontrolle der Spektrometerspannungen

Die acht Spannungen des IsegHV EHS-n8430F werden über acht 20 Bit DACs eingestellt und über acht 24 Bit ADCs kontrolliert. Da nach Herstellerangaben die ADCs deutlich präziser arbeiten als die DACs, werden die ADCs zur Regelung der Spannungen verwendet. Nach einer Spannungsänderung benötigen die ADCs zunächst eine kurze Pause (Siehe [Abschnitt 3.5.5 \[CAN/IsegHV parameters\], Seite 27.](#page-29-1)). Anschließend werden die ADCs periodisch ausgelesen und aus den Messwerten Mittelwert und dessen Varianz gebildet. Beide Werte ergänzen sich bei der Kontrolle der Spannungen (Siehe [Kapitel 6 \[Anhang\], Seite 32.](#page-34-0)):

- Uber den Mittelwert lassen sich Abweichungen vom Sollwert kontrollieren, er kann jedoch bei einer instabilen Spannung zufälligerweise innerhalb der Toleranz zum Sollwert liegen.
- Die Varianz reagiert auf Rauschen, Schwingen usw. auch wenn diese keine Abweichung des Mittelwertes von Sollwert zur Folge haben.
- Beide Werte sind jedoch kein Maß für die absolute Genauigkeit der eingestellten Spannung. Auskunft darüber gibt die Anleitung des IsegHV EHS-n8430F. Eine Nacheichung

<span id="page-6-0"></span>des Gerätes wird als Service von Iseg angeboten (Empfehlung: am Anfang nach 1-2 Jahren; ca. 80 Euro).

Zur Kontrolle der Spannungen stehen wahlweise drei unterschiedliche Verfahren zur Verfügung (Siehe [Abschnitt 2.6 \[IsegHV-Parameter-File\], Seite 13](#page-15-0).; Siehe [Kapitel 6](#page-34-0) [\[Anhang\], Seite 32.](#page-34-0)):

- Absolute Angabe der Toleranzen in mV (empfohlenes Verfahren).
- Relative Angabe der Toleranzen in Bezug zur statistischen Unsicherheit (Standardabweichung).
- Angabe von Toleranzen für die Wiederholungswahrscheinlichkeit von Messintervallen.

In der Startphase zu jedem neuen Durchlauf, in der die Spannungssprünge recht groß sein können, wird in Abständen von einer Sekunde überprüft ob die Spannungen innerhalb der vorgegebenen Toleranzen liegen. Wenn dies dreimal hintereinander der Fall ist, so werden die Spannungen als stabil angesehen.

In der Messphase mit relativ kleinen Spannungssprüngen wird nach jedem Messintervall geprüft ob die Spannungen innerhalb der Toleranzen geblieben sind. Falls nicht wird das Messintervall verworfen und wiederholt.

Vor jedem neuen Messintervall wird aus dem vorhergehenden Sollwert und Mittelwert ein Korrekturterm errechnet für das folgende Spannungskommando an das IsegHV. Unter der Annahme, dass die ADC-Daten korrekt sind (laut Iseg ist der ADC das präziseste Bauteil) werden damit DAC-Fehler, Temperaturabhängigkeiten usw. ausgeregelt.

#### <span id="page-6-1"></span>2.2.2 Störungsdetektor

Da sich in der Vergangenheit gezeigt hat, dass gelegentlich gleichzeitig auf mehreren Kanälen Störsignale auftreten, werden vier der ungenutzten Kanäle (Vorverstärker, Constant-Fraction-Diskriminator, Zähler) als Störungsdetektor verwendet. Wenn in einem dieser Kanäle ein Ereignis registriert wird, so kann das zugehörige Messintervall verworfen und wiederholt werden (Option im Startmenü). Die Anzahl der registrierten Störungen wird immer in den vier zugehörigen Spektren akkumuliert. Damit diese Störungsüberwachung zuverlässig funktioniert müssen die beteiligten Vorverstärker und Constant-Fraction-Diskriminatoren entsprechend eingestellt werden!

#### 2.2.3 Steuerung und Datenerfassung

Die Ablaufsteuerung des Experimentes erfolgt über den Zähler 0 des SIS3820 Moduls, der sich als Timer konfigurieren lässt, um den Betrieb der restlichen 31 Zähler zu steuern. Als Zeitnormal steht auf dem SIS3820-Board ein 50 MHz, 100 ppm Quarz zur Verfügung. Damit läuft der 32-Bit-Timer nach ca. 85.9 s über, was die maximale Einzelmesszeit pro Intervall auf diesen Wert begrenzt. Im Spektrum 0 der Matrix 2 werden die Messzeiten aller Durchl¨aufe in Mikrosekunden-Einheiten akkumuliert, was eine maximale Gesamtmesszeit pro Intervall von ca. 4294.9 s erlaubt.

Zu Beginn der Messung erfolgt durch ESA22p eine Anfangsnormierung:

- Konfigurieren des Zähler/Timer-Moduls
- Konfigurieren des CAN-Bus-Controllers
- Uberprüfung der CAN-Bus-Verbindung zum IsegHV-Modul, Ermitteln der CAN-Bus-Frequenz

<span id="page-7-0"></span>• Überprüfung des Status des IsegHV-Moduls

Der Ablauf des Experimentes besteht aus einer Serie von Messintervallen, wobei für jedes Messintervall die Kanalnummer, die Messzeit, die Spektrometerenergie usw. vorgegeben werden durch einen (internen) Experiment-Steuer-File.

Die Spektrometerenergie wird mit Hilfe eines Parameter-Files (~/ex\_home/ex\_param/esa22.isg), der vom Anwender gepflegt wird, in Spektrometerspannungen umgerechnet und diese ¨uber den CAN-Bus auf dem Iseg-Hochspannungsmodul eingestellt. Anschließend wird der Timer geladen und gestartet. Nach Ablauf der Messzeit (Interrupt) werden folgende Aktionen durchgeführt:

Die Spannungsüberwachung wird gestoppt.

Es wird auf Störungen geprüft und gegebenenfalls das Messintervall verworfen (Option). Die Störungen werden in den zugeordneten Spektren summiert.

Die Qualität der Spannungen wird geprüft und gegebenenfalls das Messintervall verworfen.

Bei verwertbarer Messung werden folgende Zähler ausgelesen und zu den entsprechenden Kanäle der zugehörigen Spektren addiert: der Timer, die 24 Ereigniszähler, die 3 frei verfügbaren Zähler.

Alle SIS3820 Zähler werde gelöscht

# 2.3 ESA22p Geräteeinstellungen

#### Vorverstärker und Constant Fraction Discriminator

Vom experimentellen Aufbau her sind 32 Kanäle für die Datenerfassung vorhanden:

zwei 16-fach Vorverstärker Mesytec MPR-16,

zwei 16-fach Constant Fraction Discriminatoren Mesytec MSCF-16,

und ein 32-fach Scaler/Timer SIS3820,

die für unterschiedliche Aufgaben eingesetzt werden. Da diese Module durch Flachbandkabel miteinander verbunden sind, wäre ein direkter Zugang zu dem Scaler nur über ein zusätzliches, selbstgefertigtes Verteilermodul mit TTL-ECL-Wandlern möglich. Darauf wurde verzichtet in der Hoffnung, VV und CFD so konfigurieren zu können, dass damit auch digitale Signale verarbeitet werden können.

Der Kanal 0 ist fest vergeben für die Ablaufsteuerung und muss nicht konfiguriert werden.

24 Kanäle sind für die Verarbeitung der Channeltron-Signale zu konfigurieren.

Für 3 freie Zählerkanäle muss versucht werden, sie so einzustellen, dass sie digitale Signale sicher erkennen können.

Die übrigen 4 Kanäle können als Störungsdetektoren verwendet werden. Da unbekannt ist wie und wo die Störungen eingestreut wurden, können im Bedarfsfall die Einstellungen nur experimentell ermittelt werden. Ein Startwert wäre eine Einstellung wie bei den Channeltron-Signalen. Bleibt die Frage ob offener oder abgeschlossener VV-Eingang oder eventuell sogar eine Antenne am Eingang.

Die Zuordnung der Aufgaben zu den einzelnen Kanälen ist weitgehend frei (Siehe [Abschnitt 3.5.6 \[Use of SIS counters\], Seite 28.](#page-30-1)).

#### Spannungsversorgung der Channeltrons

Die Einstellung der Channeltron-Spannungen erfolgt separat mit Hilfe des Programmes IsegHV.

#### <span id="page-9-0"></span>2.4 Messdatenformat

---

#### Struktur der ESA22p-Daten-Files

Die ESA22p-Messdaten-Files entsprechen dem Strahlenzentrumsstandard und können deshalb mit einer Anzahl vorhandener Programme weiterverarbeitet werden. Sie beginnen mit einem Header von 512 Bytes Länge, der am Anfang einen standardisierten Teil enthält und anschließend noch eine Reihe weiterer Daten (z.B. Lifetime-, Realtime-Zähler usw.), zu denen man über die Include-Files  $\gamma$ ex\_home/ex\_src/.../esa22p.conf und esa22p.h Zugang hat.

Anschließend folgen die 2 Matrizen mit dem Format 24 \* Anz. Scan-Schritte \* 4 Bytes. Die erste Matrix enthält die Ereignisse der 24 Channeltron-Detektoren, je ein Spektrum für jeden Detektor. Die Spektren der zweiten Matrix enthalten die Messzeit, die freien Zähler, die Störungszähler und die Zähler für die Wiederholungen von Intervallen. Die Kanäle der Spektren sind in der Reihenfolge der Energieschritte, beginnend mit der Startenergie belegt. Die Kanäle der Matrizen sind als INTEGER<sup>\*4</sup> (BYTES = 4) deklariert, d.h. jeder Kanal kann ca. 4\*10^9 Ereignisse aufnehmen.

```
|
 | Header, 512 Bytes
 \overline{\phantom{a}}---
 |
 | Matrix 1, (24 * Anz. Scan-Schritte * 4) Bytes, Channeltron-Ereignisse
 \overline{\phantom{a}}---
 | Matrix 2, (24 * Anz. Scan-Schritte * 4) Bytes
 | Spektrum 0 : Messzeit
 | Spektrum 1-3 : freie Verwendung
 | Spektrum 4 : nicht benutzt
 | Spektrum 5-8 : Störungsdetektoren
 | Spektrum 9 : nicht benutzt
 | Spektrum 10-17: Wiederholungen wegen IsegHV Kanal 0-7
 | Spektrum 18-23: nicht benutzt
---
```
#### Struktur der Header Daten:

```
#define lIDHDR 8
#define lHDLEN 1
#define lEXPMNT 6
#define lIDPRG 8
#define lSTDAT 9
#define lSTTIM 8
#define lSPDAT 9
#define lSPTIM 8
#define lSPENAM 8
#define lSPTYPE 4
#define lPLANES 6
#define lROWS 6
#define lCOLS 6
#define lBYTES 1
#define lHDFREE 4
#define lRESRV 32
#define lLTXT 4
#define lTEXT 80
Plattformabhängige Definitionen:
UINT1: 1 Byte "unsigned int"
UINT2: 2 Bytes "unsigned int"
UINT4: 4 Bytes "unsigned int"
REAL4: 4 Bytes "float"
REAL8: 8 Bytes "float"
typedef union {
    struct {
        struct {
            char idhdr[lIDHDR]; /* Identification of header: "STRZ-VXW" */
            char hdlen[lHDLEN]; /* Length of header: "1" */
            char expmnt[lEXPMNT]; /* Experiment */
            char idprg[lIDPRG]; /* ID of generating Program: "ESA22p " */
            char stdat[lSTDAT]; /* Date of start */
            char sttim[lSTTIM]; /* Time of start */
            char spdat[lSPDAT]; /* Date of stop */
            char sptim[lSPTIM]; /* Time of stop */
            char spenam[lSPENAM]; /* Name of spectrum */
            char sptype[lSPTYPE]; /* Type of spectrum: "DIM3" */
            char rows[lROWS]; /* Number of rows: " 24" */
            char cols[1COLS]; /* Channels/row: " <var>" */
            char bytes[lBYTES]; /* Bytes/channel: "4" */
            char hdfree[lHDFREE]; /* First free byte in header (0,\ldots) */
            char planes [1PLANES]; /* Number of planes: " 2" */
            char resrv[lRESRV]; /* Reserved */
            char ltxt[lLTXT]; /* Length of text: "80" */
```

```
char text[lTEXT]; /* Text */
       } stddat; /* Standard data of header */
       struct {
           UINT2 status; /* Status of spectrum */UINT2 xlen; /* Length of X axis */
            UINT2 ylen; /* Length of Y axis */
            UINT2 zlen; /* Length of Z axis */
           UINT4 rltcnt; /* Realtime from CPU */
           UINT4 lftcnt; /* Lifetime */
            UINT4 loopcnt; /* Voltage loop counter */
            UINT4 stpcnt; /* Voltage step counter */
           UINT4 repvcnt; /* Step repeat counter voltage */
           UINT4 repncnt; /* Step repeat counter noise */
           UINT4 errcnt; /* Error counter */
           UINT4 runtim; \quad/* Realtime to run experiment [s] */<br>UINT4 ielec; \quad/* Integrated current electr beam */
                             /* Integrated current electr beam */
           UINT4 steps; /* Number of energy steps */UINT1 stepmod; /* Step mode (u/d/b) up/down/both */
            REAL8 stpsiz; /* Energy step size [eV] */
           REAL8 mine; /* Min. scan energy [eV] */REAL8 maxe; <br> \frac{1}{10} /* Max. scan energy [eV] */<br>
REAL8 ontime: <br> /* On time [s] */
                             /* Deceleration voltage [V] */
            REAL8 ontime; /* On time [s] */
           REAL4 expar[25]; /* Extended ESA22xs parameters */
       } spcdat_ESA22p; /* Special data of ESA22p type header */
   } hdata; /* Header data */
   struct {
       char h512[512]; /* Fill 512 bytes block */
   } htotal; /* Total header */
} HEADER;
```
# Experiment-Parameter:

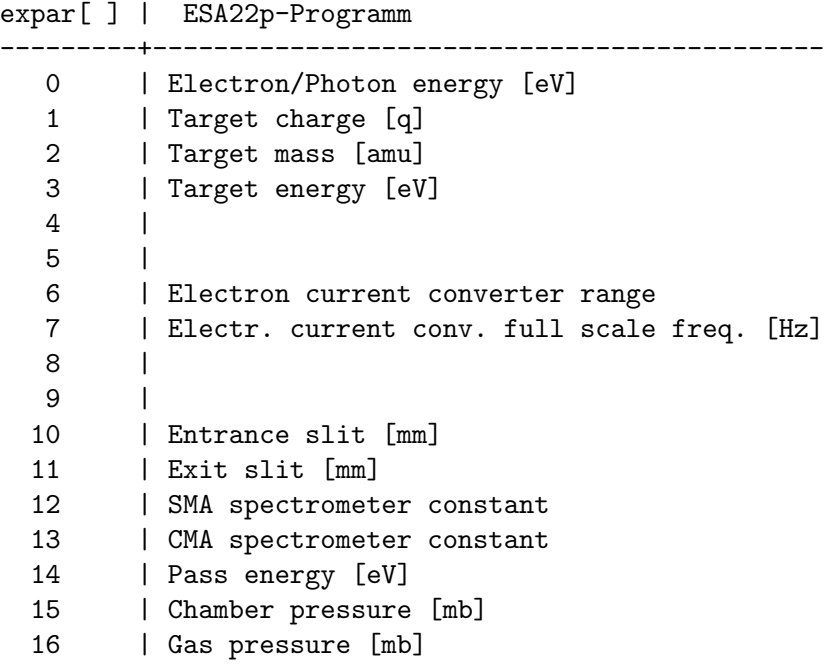

# <span id="page-13-0"></span>2.5 Experiment-Control-File

Für jede Messung wird intern ein Experiment-Control-File (ECF) erstellt, der alle Daten zur Steuerung des Experimentablaufs enthält. Zur Kontrolle kann der EC-File eingesehen werden.

Die EC-File-Daten beginnen mit einem Startup-Block, in dem alle Parameter auf ihren Anfangswert gesetzt werden. Anschließend folgt für jedes Messintervall ein Kommandoblock, der nur alle zu verändernden Parameter enthalten braucht, jedoch mindestens einen.

Ein solcher Kommandoblock beginnt mit der Anzahl der Kommandos (1 Byte), gefolgt vom ersten Kommando. Ein Kommando beginnt mit der Kommandokennung (1 Byte) gefolgt von den Kommandodaten:

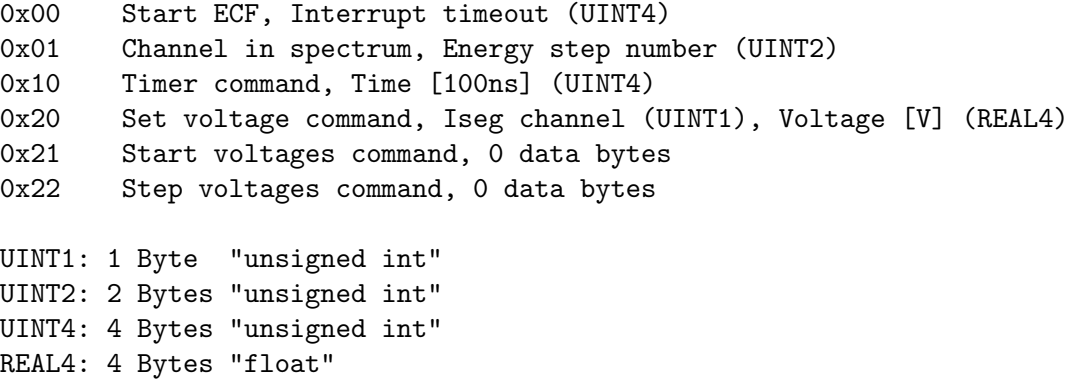

Die Kommandodaten werden im Little Endian Format (niederwertigstes Byte zuerst) abgelegt.

Der Steuer-File wird abgeschlossen mit 0x00 oder 0xff. Bei 0x00 beginnt das Messprogramm wieder von vorne mit dem ersten Messintervall, bzw. es beendet die Messung, falls in der Zwischenzeit ein 'STOP MESSUNG' gegeben wurde. Bei der Wiederholung von vorne wird der Startup-Block übersprungen. Bei 0xff endet die Messung nach dem ersten Durchlauf.

Ein EC-File enthält mindestens eine Anfangsnormierung und ein Messintervall. Beispiel für einen EC-File:

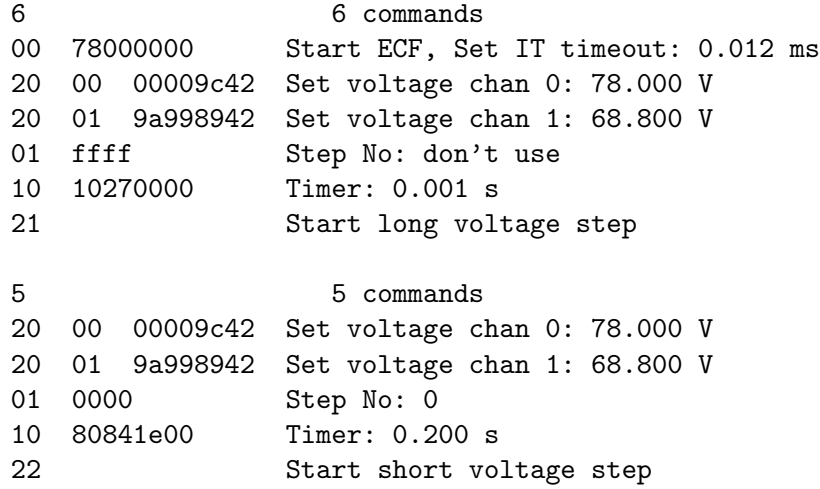

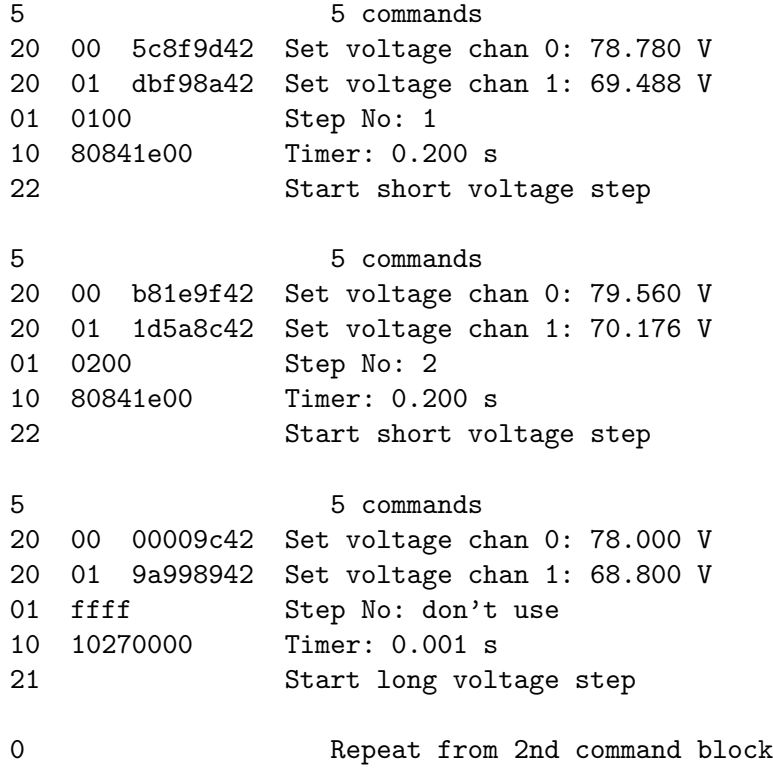

# <span id="page-15-0"></span>2.6 IsegHV-Parameter-File

Der IsegHV-Parameter-File ( $\degree$ /ex\_home/ex\_param/esa22.isg) enthält ein oder mehrere Parametersätze, die für den Ablauf einer Messung zur Verfügung stehen. Die Parametersätze unterliegen teilweise festen Formatvorgaben.

Zuerst werden in einem Parameterblock für die acht Kanäle des IsegHV angegeben welche Kanäle benutzt werden und die Toleranzen für die Spannungen und Ströme.

Passende Toleranzen für die Spannungskontrolle kann man durch Probieren ermitteln, folgende Betrachtungen können dabei aber hilfreich sein (mehr Siehe [Kapitel 6 \[Anhang\],](#page-34-0) [Seite 32.](#page-34-0)):

• Die Standardabweichungen Sm der Spannungsmittelwerte der einzelnen Messintervalle sind abhängig von der Anzahl n der Messwerte xi und deren Standardabweichung Sx. Durch die Spannungsregelung werden sie allerdings noch um sqrt $(2)$  vergrößert:

```
Sm = Sx / sqrt(n) ungeregelt
Sm = Sx / sqrt(n) * sqrt(2) geregelt
```
Die Anzahl n ist gegeben durch die Messzeit pro Intervall und die Abtastrate der AD-Cs (EHS-8230n-F bei Sample-Rate 50: 16/s). Das ESA22p-Messprogramm ermittelt während einer Messung fortlaufend, mit kleiner werdendem Fehler die Standardabweichung der xi (VsigmaT0). Mit dem Programm IsegHV können Sx und Abtastrate ebenfalls bestimmt werden.

• Während die Standardabweichung Sx ein fester Wert ist, sind die sx der einzelnen Messintervalle einer statistische Unsicherheit unterworfen mit einer Chi-Quadratverteilung. In der angewandten Form hat diese Verteilung ihren Mittelwert bei Sx und eine von Sx und n abh¨angige Standardabweichung Ss. Da w¨ahrend eines Messintervalles keine Regelschritte erfolgen hat die Regelung keine Verbreiterung zur Folge:

 $Ss = Sx / sqrt(2(n-1))$  geregelt und ungeregelt

• Die Toleranzen Tm und Tb für t-fache Standardabweichungen errechnen sich damit auf folgende Weise:

```
Tm = t*Sx / sqrt(n) * sqrt(2) Mittelwertkontrolle
Tb = Sx + t*Sx / sqrt(2(n-1)) Breitenkontrolle
```
Bei der Wahl von t kann man sich gut an den Werten für die Normalverteilung orientieren, p für die Mittelwertkontrolle und  $p/2$  für die Breitenkontrolle:

p: Wahrscheinlichkeit für ein Ereigniss außerhalb t Standardabweichungen

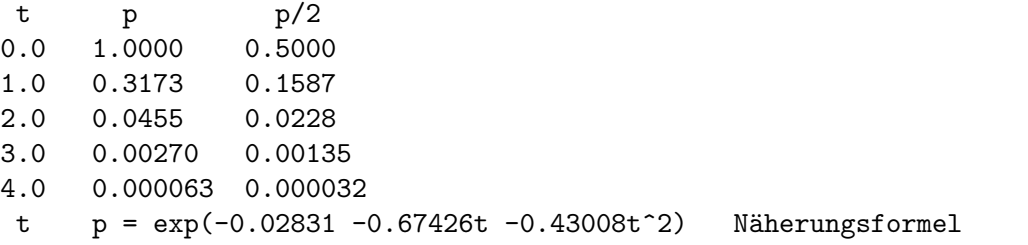

• Allerdings geht noch die Anzahl m der überwachten Spannungen in die Rechnung für die durch die Statistik ausgelösten Wiederholungen Wm ein:

 $Wm = 1 - (1 - p)^{m}$ Wm  $\degree$  mp für mp << 1

#### Parameterblock:

• Spalte 1: Betriebsmodus des Kanals

Hier wird festgelegt in welcher Weise die Spannungen überwacht werden um bei Unregelmäßigkeiten Messintervalle zu wiederholen aber zu häufige Wiederholungen durch die Statistik zu vermeiden.

- Mode  $= 0$ : Spannung abgeschaltet
- Mode = 1: Mittelwert und Breite der Spannung werden durch die Angaben in den Spalten 4 und 5 kontrolliert (Toleranzen in [mV]-Einheiten). Hierzu müssen passende Werte gefunden werden, die von der Messzeit, der ADC-Abtastrate und der Streuung der Messwerte abhängen.
- Mode = 2: Mittelwert und Breite der Spannung werden gemeinsam durch die Angabe in Spalte 6 kontrolliert (Toleranzen in [Standardabweichungs]-Einheiten). Messzeit, ADC-Abtastrate und Streuung der Messwerte werden näherungsweise berücksichtigt jedoch nicht die Anzahl der überwachten Spannungen. In Tests hat sich gezeigt, dass die systematischen Störungen die Wiederholungsrate dominieren. Dies hat zur Folge, dass die Werte für die Toleranzen so hoch gesetzt werden müssen um die Wiederholungen in Grenzen zu halten, dass die Statistik völlig vernachlässigbar wird.
- Mode = 3: Die Spannung wird durch die Angabe in Spalte 7 kontrolliert (Wiederholungsrate in [%]). In diesem Modus wird näherungsweise die durch die Statistik bedingte Wiederholungsrate der Messintervalle vorgegeben. Hierbei wird ebenfalls in der Realität die Statistik von den systematischen Störungen dominiert. Zu beachten ist, der [%]-Wert kleiner gew¨ahlt werden muss um die Wiederholungen zu reduzieren!
- Spalte 2: untere Grenze für die Spannung [V].
- Spalte 3: obere Grenze für die Spannung [V].
- Spalte 4: obere Grenze für die Abweichung des Mittelwertes vom Sollwert ab der ein Messintervall wiederholt wird (Toleranzen in [mV]-Einheiten). Ein brauchbarer Wert für das EHS-82x0n-F ist 10 mV bei Intervallzeiten von 1 s.
- Spalte 5: obere Grenze für die Breite der Verteilung (Wurzel aus der Varianz) der gemessenen Spannungswerte ab der ein Messintervall wiederholt wird. Ein brauchbarer Wert für das EHS-82x0n-F ist 10 mV bei Intervallzeiten von 1 s.
- Spalte 6: Angabe der Toleranz in Einheiten der Standardabweichung der Spannungsmesswerte. Vier Standardabweichung sind i.a. ein guter Wert für eine geringe Anzahl von Wiederholungen.
- Spalte 7: Vorgabe für die durch die Statistik ausgelösten Wiederholungen in  $[\%]$ .
- Spalte 8: obere Grenze für den Strom  $[mA]$ .

#### Empfehlungen:

• EHS-8230n-F Tests haben gezeigt, dass die Kanäle 1, 3 und 4 des 3kV-Gerätes bei 92V, 110V bzw.

94V starke Instabilitäten haben (Siehe [Kapitel 6 \[Anhang\], Seite 32.](#page-34-0)), so dass diese Bereiche für eine Messung unbrauchbar sind. Ferner sind beim Kanal 7 zwischen 1kV und  $2kV$  auffällig viele Wiederholungen von Messintervallen aufgetreten. Die Kanäle 0, 2, 5 und 6 sollten 30V - 3kV brauchbar sein, wobei der Kanal 0 etwa ein 1.5-faches Rauschen zeigt.

??? Zwischen 2kV und 3kV sind alle Kanäle des EHS-8230n-F gut brauchbar.

• EHS-8220n-F

Bei dem 2kV-Gerät konnten keine "Stolperstellen" zwischen 30V und 2kV beobachtet werden. Kanal 1 zeigt eine auffällig hohe Wiederholungsrate und Kanal 0 ein etwa ein 1.5-faches Rauschen. Für alle Kanäle ist das Rauschen ca. nur 2/3 so groß wie bei dem EHS-8230n-F.

Für Spannungen unterhalb 2kV sollte das EHS-8220n-F die erste Wahl sein!

• Mode  $= 1$  Für Intervallzeiten größer 0.2s sind  $10mV$  Toleranzen für die Kontrolle von Mittelwert und Breite ein brauchbarer Wert:

EHS-8220n-F, Wiederholungen bei 10mV/10mV, 30V-1929V, 21.03.17 Kanal 0.2s 1.0s 0 0.71% 0.00% 1 0.19% 0.10% 2-7 0.00% 0.00% EHS-8230n-F, Wiederholungen bei 10mV/10mV, 1900V-2999V, 21.03.17 Kanal 0.2s 1.0s 0 0.??% 0.??% 1 0.??% 0.??% 2-7 0.??% 0.??%

• Mode = 2 Bei Angabe der Toleranzen in Standardabweichungen sollte die statistische Wiederholungsrate unabhängig von der Messzeit sein. Für die größere Messzeit (1s) sind die statistischen Schwankungen deutlich kleiner und die systematischen Störungen treten in den Vordergrund und führen zu häufigeren Wiederholungen.

EHS-8220n-F, Wiederholungen bei 4 StdAbw, 30V-1929V, 21.03.17

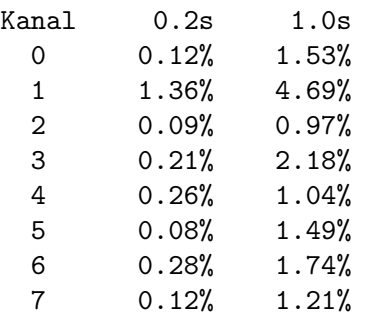

#### Formelblock:

Der anschließende Formelblock enthält alle notwendigen Angaben zur Umrechnung der Spektrometerenergie in die vom Spektrometer benötigten Spannungen. Die Anwendungweise kann dem folgenden Beispiel entnommen werden:

```
# Der Formel-Interpreter kennt folgende Variablen
# (Gross-/Kleinschreibung beachten!):
# E Elektronen-Energie (Input)
# D Deceleration Voltage / Pass Energy (Input)
# SMA SMA spectrometer constant
# CMA CMA spectrometer constant
# P0 - P9 zur freien Verfuegung
# U0 - U7 Iseg HV Modul Ausgangsspannungen (Outputs)
#
# und folgende Operatoren (Gross-/Kleinschreibung beachten!):
# = Wertzuweisung
# ([{)]} Klammern
# , Trennung von Operanden, z.B. pow(a,b)
# ; Abschluss einer Formel, falls Kommentar folgt
# exp(a) e hoch a
# pow(a,b) a hoch b
# a^b a hoch b
# a**b a hoch b
# +a
# a + b# -a
# a - b
# a * b
# a / b
# die natuerlichen Prioritaeten der Arithmetik-Operatoren werden beachtet.
#
# Beispiel:
# P0 = 21.3107
# P1 = 3.72405
\# P2 = 0.117333
# U0 = 1. / [1. -P0 * exp(-P1 *{E **P2})]; Ausgangspannung 0
# U1 = 50.; Ausgangspannung 1
#**********************************************************************
#**********************************************************************
#
# Test-Parameterset test
# 15.01.2015 K. Huber
$$$$esa22 #Start of data
test #Test parameter set; kHu. 15jan15
#
# ESA22 voltage control parameters
# Mode: channel control
# 0: channel off
# 1: channel controlled by MEANmax and DISTmax
```

```
# 2: channel controlled by CMBImax
# 3: channel controlled by REPSmax
# Vmin: lower voltage limit, [V] units
# Vmax: upper voltage limit, [V] units
# MEANmax: max differenz of mean voltage from set value, [mV] units
# DISTmax: max width of voltage distribution (SIGMA), [mV] units
# CMBImax: control of mean and distribution combined, [standard dev.] units
# REPSmax: max repeats forced by statistic, [%] units
# Imax: current limits, [mA] units
#Mode Vmin Vmax MEANmax DISTmax CMBImax REPSmax Imax
1 1. 1010. 10.0 10.0 4.0 1.0 3.0 #channel 0
1 1. 1010. 10.0 10.0 4.0 1.0 3.0 #channel 1
1 1. 1010. 10.0 10.0 4.0 1.0 3.0 #channel 2
1 1. 1010. 10.0 10.0 4.0 1.0 3.0 #channel 3
1 1. 1010. 10.0 10.0 4.0 1.0 3.0 #channel 4
1 1. 1010. 10.0 10.0 4.0 1.0 3.0 #channel 5
1 1. 1010. 10.0 10.0 4.0 1.0 3.0 #channel 6
1 1. 1010. 10.0 10.0 4.0 1.0 3.0 #channel 7
#
# ESA22 voltage calculation formulas
SMA = 100.; #spectrometer constant of the sperical deflector
CMA = 200.; #spectrometer constant of the cylindrical deflector
U0 = E; #Iseg HV Voltage channel 0
U1 = E; #Iseg HV Voltage channel 1
U2 = E; #Iseg HV Voltage channel 2
U3 = E; #Iseg HV Voltage channel 3
U4 = E; #Iseg HV Voltage channel 4
U5 = E; #Iseg HV Voltage channel 5
U6 = E + SMA; #Iseg HV Voltage channel 6
U7 = E + CM; #Iseg HV Voltage channel 7
; End of data
#**********************************************************************
#**********************************************************************
$$$$end End of data
```
# <span id="page-20-0"></span>3 Bedienung von ESA22p

Das Programm ist weitgehend selbsterklärend. Die notwendigen Eingaben werden in Dialogform angefordert. Der Dialog ist in einer Hierarchiestruktur aufgebaut, wobei mittels Menülisten von einer Dialogebene in die andere gewechselt werden kann. Für Parametereingaben existieren im Allgemeinen Vorbelegungswerte, die editiert werden können.

# 3.1 ESA22p Top-Menü

### 3.1.1 Exit ESA22p

Verlassen des Programmes.

### 3.1.2 Start experiment

Führt zum ESA22p Start-Menü. (Siehe Abschnitt 3.2 [ESA22p Start-Menü], Seite 20.)

## 3.1.3 Show header

Zeigt die wichtigsten Daten des Headers, der jedem Spektrum beigefügt ist:

- Experiment; Program; Spectrum Name des Experimentes; Name des Programmes; Name des Spektrums.
- Title

Titelzeile zur Beschreibung des Experimentes.

- Start; Stop Startzeit und -datum; Stopzeit und -datum.
- Length 2 Matrizen \* 24 Zeilen \* Anzahl Kanäle.

• Active step

- Der gerade aktuelle Kanal im Scan-Durchlauf. 65535 bedeutet: Daten verwerfen.
- Active energy

Die Energie des aktuellen Scan-Intervalls.

• Realtime

Die Zeit in Sekunden, während der das Experiment gestartet war, auf volle 0.1 Sekunden abgerundet.

• Lifetime

Die um die Totzeit korrigierte Zeit (Realtime - Deadtime), die zur Datenaufnahme zur Verfügung stand.

• Duty cycle

Anzeige des gemessenen Messzeit-/Gesamtzeit-Verhältnisses.

• Total steps

Gesamtzahl der abgeschlossenen Messintervalle.

- <span id="page-21-0"></span>• Step repeats caused by HV Anzahl der Wiederholungen von Messintervallen durch die Spannungs¨uberwachung.
- Step repeats caused by noise Anzahl der Wiederholungen von Messintervallen durch die Störungsdetektoren.

Auf weiteren Seiten folgt die Ausgabe der Experiment beschreibenden Parameter und der Experiment-Steuer-Parameter.

- Experiment parameters Ausgabe der Experiment beschreibenden Parameter. (Siehe [Abschnitt 3.3.3 \[Experiment Parameters\], Seite 22](#page-24-1).)
- Experiment Control File data (Siehe [Abschnitt 2.5 \[Experiment-Control-File\], Seite 11.](#page-13-0))

Die Darstellung des Headers kann mit der Leertaste wiederholt und mit der Return-Taste beendet werden. Für ein nicht existierendes Spektrum (Status new) erfolgt eine gekürzte Ausgabe.

#### <span id="page-21-1"></span>3.1.4 Analyse spectrum

Startet als Subtask ein Auswerteprogramm zur graphischen Darstellung und Auswertung des aktuellen Spektrums. Eine gestartete Messung läuft während der Auswertung weiter. Nach Verlassen des Auswerteprogramms wird in das Messprogramm zurückgekehrt. Ublicherweise kann das Startup-Verhalten der Auswerteprogramme konfiguriert werden ¨ (<Ctrl Z> -> Set configuration -> Startup mode).

ESA22p verwendet standardm¨aßig das Programm PEAK3 als Auswerteprogramm. Unter "Set Configuration" kann ein anderes Auswerteprogramm konfiguriert werden.

Wenn PEAK3 als Auswerteprogramm statt Grafik nur unverständlichen Text auf den Bildschirm bringt, dann muss das richtige Grafikprotokoll konfiguriert werden (<Ctrl Z> -> Set configuration -> Terminals and printers -> Select terminal).

#### 3.1.5 Delete spectrum

Ein existierendes Spektrum wird gelöscht (im Arbeitsspeicher und auf dem Host-Rechner), die Daten sind verloren.

#### 3.1.6 Convert spectrum to ASCII

Das Spektrum wird mit oder ohne Header und mit oder ohne Kanalnummern in ASCII Form auf einen File geschrieben.

#### <span id="page-22-0"></span>3.1.7 Edit header of spectrum

Falls die Eingabe der Header-Daten fehlerhaft war, besteht hier die Möglichkeit zur Korrektur. Jedoch nur für die experimentbeschreibenden und nicht für die messungsrelevanten (z.B. Spektrumslänge) Header-Daten.

#### 3.1.8 Execute shell command

Einige der VxWorks-Shell-Kommandos (cd, ls, pwd, whoami) können ausgeführt werden.

#### 3.1.9 Set configuration

Führt zum ESA22p Konfigurations-Menü. (Siehe [Abschnitt 3.5 \[ESA22p Konfigurations-](#page-27-1)Menü], Seite 25.)

#### 3.1.10 Help

Bringt diese Anleitung über das menüorientierte GNU-INFO-Programm auf den Bildschirm. INFO läuft dabei auf einem Server (z.Z. Servix).

### <span id="page-22-1"></span>3.2 ESA22p Start-Menü

#### 3.2.1 Return

Rückkehr zum Top-Menü.

#### 3.2.2 Create new spectrum

Start der Messung, falls noch kein Spektrum des angegebenen Namens existiert (Status new). Das Spektrum wird auf der Platte des Host-Rechners angelegt, ist zunächst jedoch noch leer. Für ein bereits existierendes Spektrum erfolgt eine Fehlermeldung (Status old).

Für den Start einer Messung müssen die zugehörigen Parameter eingegeben werden. (Siehe [Abschnitt 3.3 \[Experiment-Parameter-Eingabe\], Seite 21](#page-23-1).)

#### 3.2.3 Continue old spectrum

Start der Messung, falls sie mit einem bereits existierenden Spektrum (Status old) fortgesetzt werden soll. Das Spektrum wird vom Host-Rechner geladen, falls es noch nicht da ist. Für ein noch nicht existierendes Spektrum erfolgt eine Fehlermeldung (Status new).

Für den Restart der Messung kann nur ein Teil der zugehörigen Parameter geändert werden.

<span id="page-23-0"></span>(Siehe [Abschnitt 3.3 \[Experiment-Parameter-Eingabe\], Seite 21](#page-23-1).)

#### 3.2.4 Test run

Start der Messung, falls noch kein Spektrum des angegebenen Namens existiert (Status new), ohne jedoch auf dem Host-Rechner einen File anzulegen. Beim Stop der Messung wird angefragt, ob die Messdaten noch gerettet werden sollen. Auch während der Messung können die Daten mit 'Save spectrum' zum Host-Rechner gerettet werden.

Die Messdaten können während des TEST RUNs im Speicher (nicht auf der Platte) gelöscht werden mittels einer Funktion im Display-Programm (Siehe [Abschnitt 3.1.4 \[Ana](#page-21-1)[lyse spectrum\], Seite 19.](#page-21-1)).

Für den Start der Messung müssen die zugehörigen Parameter eingegeben werden. (Siehe [Abschnitt 3.3 \[Experiment-Parameter-Eingabe\], Seite 21](#page-23-1).)

# <span id="page-23-1"></span>3.3 Experiment-Parameter-Eingabe

Für den Start einer Messung müssen die zugehörigen Parameter eingegeben werden. Einige der Parameterangaben sind notwendig für die Durchführung der Messung, andere haben nur beschreibende Funktion. Für den Restart der Messung kann nur ein Teil der zugehörigen Parameter geändert werden.

#### 3.3.1 Select parameter set

Auswahl eines Parameter-Sets zur Berechnung der Spektrometerspannungen.

Die verschiedenen Algorithmen zum Umrechnen der Durchlassenergie in die benötigten Spektrometerspannungen sind in Parameter-Sets in dem File \$HOME/ex\_home/ex\_ param/esa22.par festgehalten. Die existierenden Parameter-Sets werden aufgelistet.

#### 3.3.2 Make Experiment Control File

Parametereingabe für den Experimentsteuer-File.

− Number of steps

Anzahl der Scan-Schritte / Kanäle pro Spektrum.

− Step mode

Vier Modes stehen zur Zeit zur Verfügung:

- u: ausgehend von der Startenergie schrittweise aufwärts
- d: ausgehend von der Startenergie schrittweise abwärts
- b: ausgehend von der Startenergie schrittweise aufwärts und abwärts

t: Test-Mode zur Untersuchung des Einschwingverhaltens des Iseg-HV Netzgerätes (Kanal 7). Dabei werden ausgehend von der Startenergie Spannungssprünge von  $2^{\text{th}}$  V (n=0,..) und zurück durchgeführt. Die Messung der Spannung erfolgt über den internen ADC des Iseg-HV-Moduls, der etwa alle Sekunde ein Ergebnis liefert. <span id="page-24-0"></span>Da der ADC asynchron zu den Spannungssprüngen arbeitet, kann man sich bei einer ausreichenden Anzahl Wiederholungen der Sprünge eine gute Übersicht über das Einschwingverhalten und die Reproduzierbarkeit verschaffen. Die Dauer der Beobachtungszeit nach einem Sprung wird durch 'Gate time' vorgegeben. Das Ergebnis wird in dem File \$HOME/ex\_home/ex\_data/esa22.ttt gespeichert.

#### − Min scan energy

Startenergie für den Scan in [eV]-Einheiten.

− Step size

Schrittweite für den Scan in [eV]-Einheiten.

− Dec. volt./Pass energ.

Je nach Parameter-Set zur Berechnung der Spektrometerspannungen wird hier die Spektrometer-Bremsspannung [V] für die Elektronen oder deren Durchgangsenergie [eV] angegeben.

- − Step time Messzeit für einen Scan-Schritt.
- − Noise reject on (Siehe [Abschnitt 2.2.2 \[Stoerungsdetektor\], Seite 4](#page-6-1).)

Nachfolgend wird ein Überblick über die ECFile Daten und die daraus errechneten Min-/Max-Spannungen gegeben, sowie optional (Leertaste) der ECFile selber ausgegeben (Siehe [Abschnitt 2.5 \[Experiment-Control-File\], Seite 11](#page-13-0).).

# <span id="page-24-1"></span>3.3.3 Experiment Parameters

Dieser Parameterblock hat keinen Einfluss auf die Datenerfassung, er dient lediglich der Dokumentation.

- − Electron/Photon energy [eV] Energie der Elektronen bzw. Photonen.
- − Target charge [q] Ladung der Ionen.
- − Target mass [amu] Masse der Ionen.
- − Target energy [eV] Energie der Ionen.
- − Entrance slit [mm] Maß des Eintrittsschlitzes.
- − SMA spectrometer constant Spektrometerkonstante des sphärischen Deflektors. (nur Ausgabe, Siehe [Abschnitt 2.6](#page-15-0) [\[IsegHV-Parameter-File\], Seite 13.](#page-15-0))
- − CMA spectrometer constant Spektrometerkonstante des zylindrischen Deflektors. (nur Ausgabe, Siehe [Abschnitt 2.6](#page-15-0) [\[IsegHV-Parameter-File\], Seite 13.](#page-15-0))
- − Dec. volt. [V]/Pass energy [eV] (nur Ausgabe, Siehe [Abschnitt 2.5 \[Experiment-Control-File\], Seite 11.](#page-13-0))

```
− Chamber pressure [mb]
???.
```

```
− Gas pressure [mb]
   ???.
```
### 3.3.4 Check Converter Settings

Die Messbereiche der Strom-Frequenz-Konverter (zur Zeit noch nicht vorhanden) werden manuell eingestellt. Beim Start der Messung werden die Einstellungen ausgelesen und zur Kontrolle auf dem Bildschirm ausgegeben.

− Continue Einstellungen sind OK, weiter.

```
− Update parameters
   Geänderte Einstellungen erneut auslesen.
```
# 3.4 Funktionen bei laufendem Experiment

#### 3.4.1 Stop experiment

Nach dem Stop-Kommando wird der aktuelle Scan-Durchlauf noch zu Ende geführt wenn er nicht durch die Tastenkombination <Ctrl B> vorzeitig mit Datenverlust beendet wird. Danach wird die Messung gestoppt und die Daten werden zum Host-Rechner übertragen. Im Modus "Test Run" wird allerdings zuerst abgefragt, ob die Daten gerettet werden sollen, Default ist "no".

Treten bei der Daten¨ubertragung Probleme auf, so erfolgt eine Fehlermeldung. Die Daten bleiben erhalten und der Stop kann wiederholt werden.

#### 3.4.2 Save spectrum

Es existieren mehrere M¨oglichkeiten um w¨ahrend einer laufenden Messung das Spektrum zum Host-Rechner zu retten:

#### Number of backups

Es wird höchstens die angegebene Anzahl Backups durchgeführt.

#### Time between backups [min]

Zeitlicher Abstand zwischen den Backups in Minuten und Zeit bis zum ersten Backup. Im Falle einer Scan-Messung wird nach Ablauf dieser Zeit ggf. noch auf das Ende eines Scan-Durchlaufs gewartet.

#### Save to master $(0)/new(1)$  file

Das Backup kann sowohl auf den normalen Daten-File (Master) erfolgen, der dann jeweils ¨uberschrieben wird, oder es wird jedes Mal ein neuer File angelegt, dessen Name Datum und Uhrzeit enthält.

**Stop data while saving(0/1)** bei Messungen von Spektren

Wenn die Messung während des Backups weiterläuft könnte das ein 'schiefes' Spektrum

<span id="page-26-0"></span>zur Folge haben falls die Zeit für die Datenübertragung nicht deutlich kürzer ist als die Messzeit.

Save at end of  $scan(0/1)$  bei Scan-Messungen

Ein Backup mitten in einem Scan-Durchlauf hat eine Stufe in den Messdaten zur Folge.

# 3.4.3 Show header

Zeigt die wichtigsten Daten des Headers, der jedem Spektrum beigefügt ist:

• Experiment; Program; Spectrum

Name des Experimentes; Name des Programmes; Name des Spektrums.

- Title Titelzeile zur Beschreibung des Experimentes.
- Start; Stop Startzeit und -datum; Stopzeit und -datum.
- Length  $2$  Matrizen  $*$  24 Zeilen  $*$  Anzahl Kanäle.
- Active step Der gerade aktuelle Kanal im Scan-Durchlauf. 65535 bedeutet: Daten verwerfen.
- Active energy

Die Energie des aktuellen Scan-Intervalls.

• Realtime

Die Zeit in Sekunden, während der das Experiment gestartet war, auf volle 0.1 Sekunden abgerundet.

• Lifetime

Die um die Totzeit korrigierte Zeit (Realtime - Deadtime), die zur Datenaufnahme zur Verfügung stand.

- Duty cycle Anzeige des gemessenen Messzeit-/Gesamtzeit-Verhältnisses.
- Total steps Gesamtzahl der abgeschlossenen Messintervalle.
- Step repeats caused by HV Anzahl der Wiederholungen von Messintervallen durch die Spannungs¨uberwachung.
- Step repeats caused by noise Anzahl der Wiederholungen von Messintervallen durch die Störungsdetektoren.

Auf weiteren Seiten folgt die Ausgabe der Experiment beschreibenden Parameter und der Experiment-Steuer-Parameter.

- Experiment parameters Ausgabe der Experiment beschreibenden Parameter. (Siehe [Abschnitt 3.3.3 \[Experiment Parameters\], Seite 22](#page-24-1).)
- Experiment Control File data (Siehe [Abschnitt 2.5 \[Experiment-Control-File\], Seite 11.](#page-13-0))

#### <span id="page-27-0"></span>3.4.4 Analyse spectrum

Startet als Subtask ein Auswerteprogramm zur graphischen Darstellung und Auswertung des aktuellen Spektrums. Eine gestartete Messung läuft während der Auswertung weiter. Nach Verlassen des Auswerteprogramms wird in das Messprogramm zurückgekehrt. Ublicherweise kann das Startup-Verhalten der Auswerteprogramme konfiguriert werden ¨ (<Ctrl Z> -> Set configuration -> Startup mode).

ESA22p verwendet standardm¨aßig das Programm PEAK3 als Auswerteprogramm. Unter "Set Configuration" kann ein anderes Auswerteprogramm konfiguriert werden.

Wenn PEAK3 als Auswerteprogramm statt Grafik nur unverständlichen Text auf den Bildschirm bringt, dann muss das richtige Grafikprotokoll konfiguriert werden (<Ctrl Z> -> Set configuration -> Terminals and printers -> Select terminal).

#### 3.4.5 Detach ESA22p

Hiermit kann das Messprogramm verlassen werden, ohne dass die Messung unterbrochen wird. Die Kontrolle über das Messprogramm gewinnt man zurück durch einen erneuten Start.

Achtung: es existiert zur Zeit keine Sicherung gegen ein weiteres Starten eines anderen Messprogrammes, das die laufende Messung stören könnte!

# <span id="page-27-1"></span>3.5 ESA22p Konfigurations-Menü

Unter diesem Konfigurations-Menü erfolgen alle notwendigen Anpassungen des Programmes. Beim allerersten Start des Messprogrammes wird dieser Menüpunkt stets automatisch aufgerufen. Danach sollte er nur noch bei Konfigurations¨anderungen benutzt werden.

#### 3.5.1 Return

Rückkehr zum Top-Menü.

#### 3.5.2 General parameters

Name of experiment Dieser Name wird im Header des Spektrums als Experimentname eingetragen.

#### Print verbose messages

Bei Angabe einer "1" werden ausführlichere Meldungen ausgegeben.

#### Delay messages

Gelegentlich wird eine vorausgehende von einer nachfolgenden Meldung so rasch überschrieben, dass sie nicht gelesen weren kann. Hier kann für Meldungen eine Mindestverweilzeit (in Sek.) auf dem Bildschirm angegeben werden. Dies verzögert natürlich die Bedienung des Programmes und sollte deshalb nur für Testzwecke eingeschaltet werden.

#### <span id="page-28-0"></span>Check task stack

Unter VxWorks wird der Stack einer Task aus Zeitgründen nicht auf Überlauf geprüft. Ein Uberlauf führt in der Regel jedoch zur Zerstörung der Task und auch des Systems. Eine "1" führt beim Stop der Task zu einer Prüfung des Stack. Im Allgemeinen nur bei Problemen notwendig.

# 3.5.3 Background program

Unter dem Menüpunkt "Analyse spectrum" wird ein Auswerteprogramm gestartet, das an dieser Stelle spezifiziert werden muss. Im folgenden Beispiel wird davon ausgegangen, dass das Messprogramm MCA das Auswerteprogramm PEAK verwendet:

#### File: /usr/exp/ex\_prog/peakv.o

Dies ist der Pfad zum Auswerteprogramm PEAK. Unter ~/ex\_home/ex\_prog/peakv.o findet man es ebenso.

#### Symbol: \_peak

Dies ist das Symbol unter dem PEAK unter VxWorks registriert ist. Es ist in der Regel der Programmname mit einem Unterstrich davor.

#### Task: tMcaBg

Dies ist ein frei wählbarer Task-Name für das Auswerteprogramm, der sich jedoch von allen bereits vorhandenen Task-Namen unterscheiden muss.

#### Argmts: ""peak\_mca.vxw",,'S'

Dies sind die Argumente, die dem Auswerteprogramm mitgegeben werden können. Bei den Standardauswerteprogrammen (PEAK, WQA, IAC, IAP, LAC usw.) haben sie folgende Funktion:

- Im ersten Argument kann ein Programmname angegeben werden, mit dem das Auswerteprogramm sich meldet.
- Im zweiten Argument kann eine Titelzeile für das Auswerteprogramm angegeben werden, die direkt nach dem Start ausgegeben wird.
- Im dritten Argument kann ein File-Name für den Parameter-File des Auswerteprogrammes angegeben werden, in dem dieses sich alle wesentlichen Daten aufhebt, um sie bei einem Restart wieder verwenden zu können. Für verschiedene Auswerteprogramme müssen diese Namen unbedingt verschieden sein. Für das gleiche Auswerteprogramm bei verschiedenen Messprogrammen können sie gleich sein. Um Probleme zu vermeiden, sollte in dem Namen sowohl Mess- als auch Auswerteprogramm erkenntlich sein.
- Im vierten Argument kann ein Pfadname zu einem alternativen Help-File angegeben werden.
- Im fünften Argument kann der Modus, in dem das Auswerteprogramm gestartet wird, angegeben werden:
	- S Einzelspektrums-Darstellung.
	- M Matrix-Darstellung (Hidden Lines).
- <span id="page-29-0"></span>C Matrix-Darstellung (Contour Plot).
- I Peak-Integration, Wirkungsquerschnitts-Berechn. usw.
- X S oder M wird passend ausgewählt.

#### Task priority: 100

Priorität unter der die Auswertung läuft. 100 ist ein guter Wert!

#### Task options: 0x00000008

0x00000008 bedeutet, dass die Task den Floating-Point-Prozessor benutzt.

#### Task stack: 5000

Unter VxWorks wird das Stack einer Task aus Zeitgründen nicht dynamisch verwaltet, sondern beim Start fest zugeteilt. Es muss ausreichend groß gewählt werden, da es während der Laufzeit nicht überwacht wird und ein Überlauf zur Zerstörung von Task und System führt. Für die Standardauswerteprogramme ist 5000 ausreichend, ansonsten sollte man eher einen Werte von 20000 nehmen.

#### Unload: 1

Eine "1" bedeutet, dass das Auswerteprogramm nach der Rückkehr ins Messprogramm wieder aus dem Speicher gelöscht wird. Dies sollte die Regel sein.

#### Stack check: 0

Unter VxWorks wird das Stack einer Task aus Zeitgründen nicht auf Überlauf geprüft. Ein Uberlauf führt in der Regel jedoch zur Zerstörung der Task und auch des Systems. Eine "1" führt beim Stop der Task zu einer Prüfung des Stack. Im Allgemeinen nur bei Problemen notwendig.

#### 3.5.4 VME address mapping

Der SIS3820 Scaler und der I4000 CAN Carrier sind VME-Module, für die ihre Bus-Adressen bekannt sein müssen. Es werden Vorbelegungswerte angeboten.

#### <span id="page-29-1"></span>3.5.5 CAN/IsegHV parameters

Für das über den CAN-Bus gesteuerte IsegHV-Netzgerät werden die folgenden Parameter benötigt. Die in Klammer angegebenen Werte haben sich bewährt:

#### • CAN module on i4000

Das i4000 VME-Modul ist ein Träger für vier CAN-Controller. Hier ist anzugeben an welchen Controller das IsegHV angeschlossen ist.

#### • IsegHV CAN ID

Das Iseg-Modul hat auf dem CAN-Bus eine ID, mit der es angesprochen wird (auf der Rückseite des Moduls verdrahtet; unverdrahtet: 0x7f).

#### <span id="page-30-0"></span>• Voltage ramp speed

Das IsegHV muss auf eine Geschwindigkeit der Spannungsänderung eingestellt werden. Die Einstellung erfolgt in Prozent der Nominalspannung und ist begrenzt auf 20%.

#### • ADC sample rate

Dies ist die Abtastrate bei der IsegHV Spannungsmessung. Sie sollte möglichst groß gewählt werden (max 50Hz) um Spannungssprünge schnell einregeln zu können.

#### • ADC sample time

Die IsegHV ADCs benötigen eine Mindestzeit um einen neuen Spannungswert zu konvertieren. Mit dem IsegHV-Programm kann dieser Wert ermittelt werden.

#### • Wait after step

Nach einem IsegHV-Kommendo zur Spannungsänderung liefert der ADC für eine gewisse Zeit unbrauchbare Messwerte, die ausgeblendet werden müssen.

# <span id="page-30-1"></span>3.5.6 Use of SIS counters

Mit Ausnahme des Zählers 0, der als Zeitgeber für die Ablaufsteuerung eingesetzt wird, können die restlichen 31 SIS Zähler beliebig den anstehenden Aufgaben zugeordnet werden:

- 1 Zeitgeber
- 24 Detektoren
- $\bullet$  3 frei verwendbare Zähler
- $\bullet$  4 Störungsüberwachungen

# <span id="page-31-0"></span>4 Archivierung der Daten

Die VME-Systeme besitzen in der Regel keine eigenen Medien zum Speichern der Messdaten sondern sie benutzen die Dienste von Servern im Netzwerk.

Unter VxWorks, dem Betriebssystem der VME-Rechner, wird im Boot-File des VME-Rechners der Server und der User-Account festgelegt, von dem das System gebootet wird. Nach dem Booten eines VME-Rechners ist, wie bei einem normalen Login, die Home-Directory des Users als Work-Directory eingestellt. Mit cd "path" ("'s nicht vergessen!) bewegt man sich in fast gewohnter Weise durch die Directory-Hierarchie. Die Schreibweise für Pfadangaben richtet sich nach dem Host-Rechner.

Diese Netzwerkzugriffe erfolgen über RSH oder FTP (im Boot-File festgelegt). Für RSH muss der File \$HOME/.rhosts die entsprechende Freigabe enthalten.

Für den Transfer großer Datenmengen, insbesondere bei "List-Mode" Messungen, sind RSH und FTP jedoch nicht geeignet. In solchen Fällen sollte der Datentransfer über NFS erfolgen. Dazu muss auf dem Host-Rechner der /etc/exports File die notwendigen Freigaben enthalten und in den Boot-Script-File \$HOME/ex\_home/ex\_param/startup.vxw müssen die benötigten NFS-Verbindungen eingetragen werden.

Um das Ganze übersichtlich zu halten, werden die VME-Systeme in der Regel zur Zeit folgendermaßen betrieben:

- Die Host-Rechner sind Unix-Rechner (Servix, Atomix).
- Zu jedem Experiment "xxxx" gibt es auf dem Host-Rechner einen gleichnamigen Account. Meistens trägt der VME-Rechner ebenfalls diesen Namen.

Auf einem solchen Experiment-Account sind folgende Directories vorhanden

```
($HOME = Home Directory des Accounts):
```

```
$HOME/ex_home/ex_data: Messdaten
$HOME/ex_home/ex_help: Help-Files für die Mess- und Auswerteprogramme
$HOME/ex_home/ex_param: Parametersätze der Mess- und Auswerteprogramme
$HOME/ex_home/ex_prog: Mess- und Auswerteprogramme
$HOME/ex_home/vxw: VxWorks Betriebssysteme für die VME-Rechner
```
• Das Booten und die nachfolgenden Nicht-NFS-Zugriffe erfolgen über RSH auf den Servix. Bei der Angabe des Messdatenpfades werden folgende Schreibweisen als RSH-Verbindung verstanden:

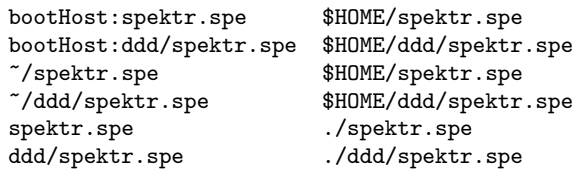

• Als NFS-Verbindungen stehen die Laufwerks-Bezeichnungen "home:" und "data:" zur Verfügung, die auf dem Servix zu folgenden Directories führen:

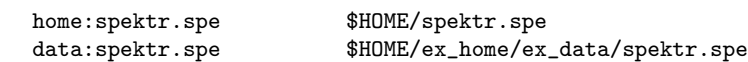

Weitere NFS-Laufwerke können im Boot-Script-File freigegeben bzw. neu definiert werden.

Die existierenden NFS-Laufwerke können Sie sich mit dem SHOW-Programm unter "Network(NFS) devices" anzeigen lassen.

• Zur Umgehung eines aktuellen VxWorks-Systemfehlers wird nach der Laufwerksangabe  $'./$ ' eingefügt:

home:ex\_home/ex\_data/test.spe -> home:./ex\_home/ex\_data/test.spe

• Das Messprogramm hebt seine aktuellen Parameter in dem File \$HOME/ex\_home/ex\_param/<Programmname>par.vxw

auf, um sie bei einem nachfolgenden Start als Default-Werte anbieten zu können.

# <span id="page-33-0"></span>5 Statusanzeigen auf dem Bildschirm

In der obersten Zeile wird an erster Stelle der Name des Programmes dargestellt. An zweiter Stelle folgt die Statusinformation offline/online/test, die anzeigt ob die Messung gestartet ist oder nicht. Dann folgt der Name des Spektrums und am Ende der Zeile eine detaillierte Statusanzeige in hexadezimaler Form von folgender Bedeutung:

STATUS of spectrum (hexadecimal)

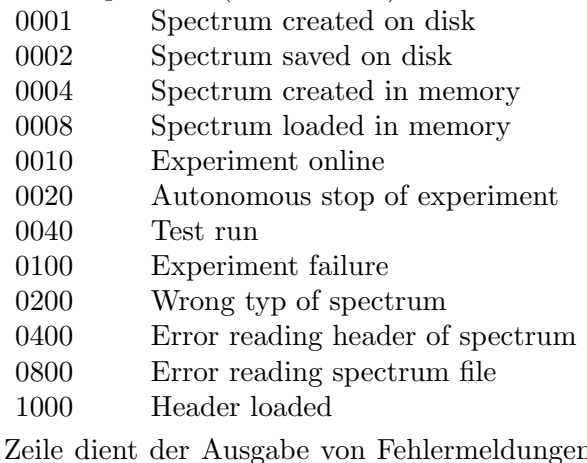

Die zweite Zeile dient der Ausgabe von Fehlermeldungen (blinkend), sowie Informationen über die augenblicklichen Aktivitäten des Programmes.

# <span id="page-34-0"></span>6 Anhang

# 6.1 Rechnungen und Simulationen

(Anm.: Details in der Quelle Anhang.txi als Kommentare)

# 6.1.1 Statistik

(Anm.: Details in der Quelle Anhang.txi als Kommentare) Es folgt ein kurzer Uberblick ¨ ¨uber die verwendeten Begriffe der Statistik:

```
xi normalverteilte Zufallsvariablen
N Umfang der statistischen Gesamtheit der xi
n Umfang einer Stichprobe der xi
f Anzahl der Freiheitsgrade
M Mittelwert der xi für die statistische Gesamtheit
m Erwartungswert (Mittelwert) der xi für eine Stichprobe
V Varianz der statistischen Gesamtheit xi
v Varianz einer Stichprobe der xi
Fx Standardabweichung einer Einzelmessung xi
Fm Standardabweichung des Mittelwertes m
Fv Standardabweichung der Varianz v
M = SUMi(xi)/N (i=1...N)
m = \text{SUMi}(xi)/n (i=1...n)
V = SUMi(xi - M)^2/N = SUMi(xi)^2/N - M^2 (i=1...N)
v = \text{SUMi}(xi - m)^{2}/(n-1) = \text{SUMi}(xi)^{2}/(n-1) - m^{2} * n/(n-1) (i=1...n)
B = SQRT(V) feste Breite (Sigma) einer statistischen Gesamtheit
b = SQRT(v) Breite (Sigma) der Verteilung einer Stichprobe
Fx = SQRT(V) bzw. SQRT(v) Definition der Standardabweichung
Fm = \text{SQRT}(V/n) bzw. \text{SQRT}(v/n)Fb = \text{SQRT}(V/2n) bzw. \text{SQRT}(v/2(n-1))
```
Während der Mittelwert M ein fester Wert ist, streuen die m der einzelnen Stichproben und es lässt sich eine Standardabweichung angeben. Wenn die xi normalverteilt sind, ist auch m normalverteilt.

Der Mittelwert m ist mit dem Fehler Fm behaftet, der sich mit der Wurzel aus der Anzahl der Messwerte verringert.

V und v sind die gemittelten, summierten, quadratischen Abweichungen von den Mittelwerten. Wobei für V das feste M verwendet wird. Für v muss aus der Stichprobe zunächst m errechnet werden, weshalb ein Freiheitsgrad verloren geht, was durch  $(n - 1)$  berücksichtigt wird.

Die Varianz der normalverteilten xi hat eine Chi-Quadratverteilung. Bei 'Bronstein' findet man für verschiedene Formeln (a,b,c) die zugehörigen Verteilungsdichten, die sich bei großer Anzahl der Freiheitsgrade der Normalverteilung annähern. Simulationen haben <span id="page-35-0"></span>allerdings gezeigt, dass nur die modifizierte Verteilung d) brauchbare Ergebnisse liefert. Die Erwartungswerte und Standardabweichungen der Chi-Quadratdichteverteilungen wurden durch Beispielrechnungen mit Excel gefunden:

```
xi N(0,Sigma) normalverteilte Zufallsvariablen
f Anzahl der Freiheitsgrade
v Varianz einer Stichprobe der xi
CHISQR(t,f) Chi-Quadratdichteverteilung
  Formel Dichteverteilung Erwartungswert Standardabweichung
a) SUM(xi^2) 1/v*CHISQR(t/v) v<sup>2</sup> *f v*SQRT(2f)
b) SUM(xi^2)/f f/v*CHISQR(f*t/v) v<sup>2</sup> v*SQRT(2/f)
c) SQRT(SUM(xi^2)/f) 2t/v*CHISQR(t^2/v) SQRT(v*f) SQRT(v/2)Modifizierte Verteilung:
d) SQRT(SUM(xi^2)/f) f*2t/v*CHISQR(f*t^2/v) SQRT(v) SQRT(v/(2f))
```
Die hier eingeführten 'Breiten' B und b sind das Sigma der Normalverteilung. Sie werden zur Uberwachung der Hochspannung verwendet. Die Eigenschaften der Breiten sind durch die Formel d) gegeben.

Anm.: Würde man den Breitenfehler Fb mittels Gaußscher Fehlerfortpflanzung der Fx aus SUMi(xi -SUMj(xj)/n)^2/(n-1) berechnen, so erhält man den größeren Fehler  $\text{SQRT}(v/(n-1))$ .

#### 6.1.2 Simulationen

Zur Ausführung von Simulationen kann das Programm ESA22P in dem Modul esa22p.conf mit den Parametern

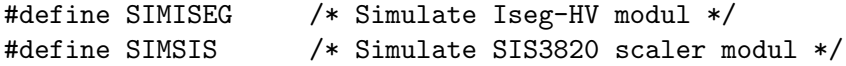

so konfiguriert werden, dass es außer dem VME-Rechner keine Hardware benötigt und sich seine Spannungsmessdaten selbst erzeugt. Mit SIMISEG werden im Modul esa22pISG.c die ADC-Daten durch einen Zufallsgeneratur erzeugt, der zu jedem ausgegebenen Sollwert einen um einen Mittelwert normalverteilt streuenden Istwert zurück gibt. Ferner ist ein Offset sowie eine Zeitkonstante angebbar für Spannungssprünge:

```
#define POLAR -1. /* Voltage polarity */
#define SIGMA 1. /* Peak width */
#define SHIFT 1. /* Peak shift */
#define TC 0.99 /* Time constant */
```
# <span id="page-36-0"></span>6.1.3 Synthetische Normalverteilung

Für die Simulationen wurde eine synthetische Normalverteilung (Polar-Methode) mit der Breite Sigma = 1 verwendet. Ihre Brauchbarkeit bezüglich der außerhalb von 1, 2, 3, 4  $*$ Sigma liegenden Ereignisse hat die Prüfung bestanden. Mittels Fit wurde eine halbwegs passende Formel für die außerhalb n\*Sigma liegenden Ereignisse ermittelt für 1-4 Sigma:

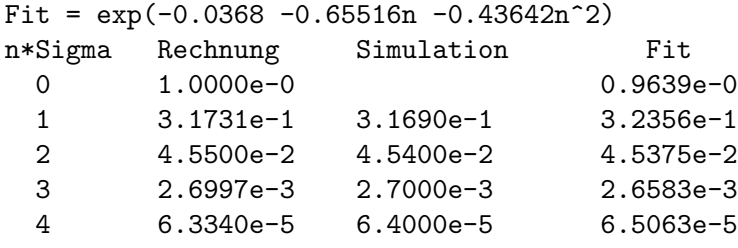

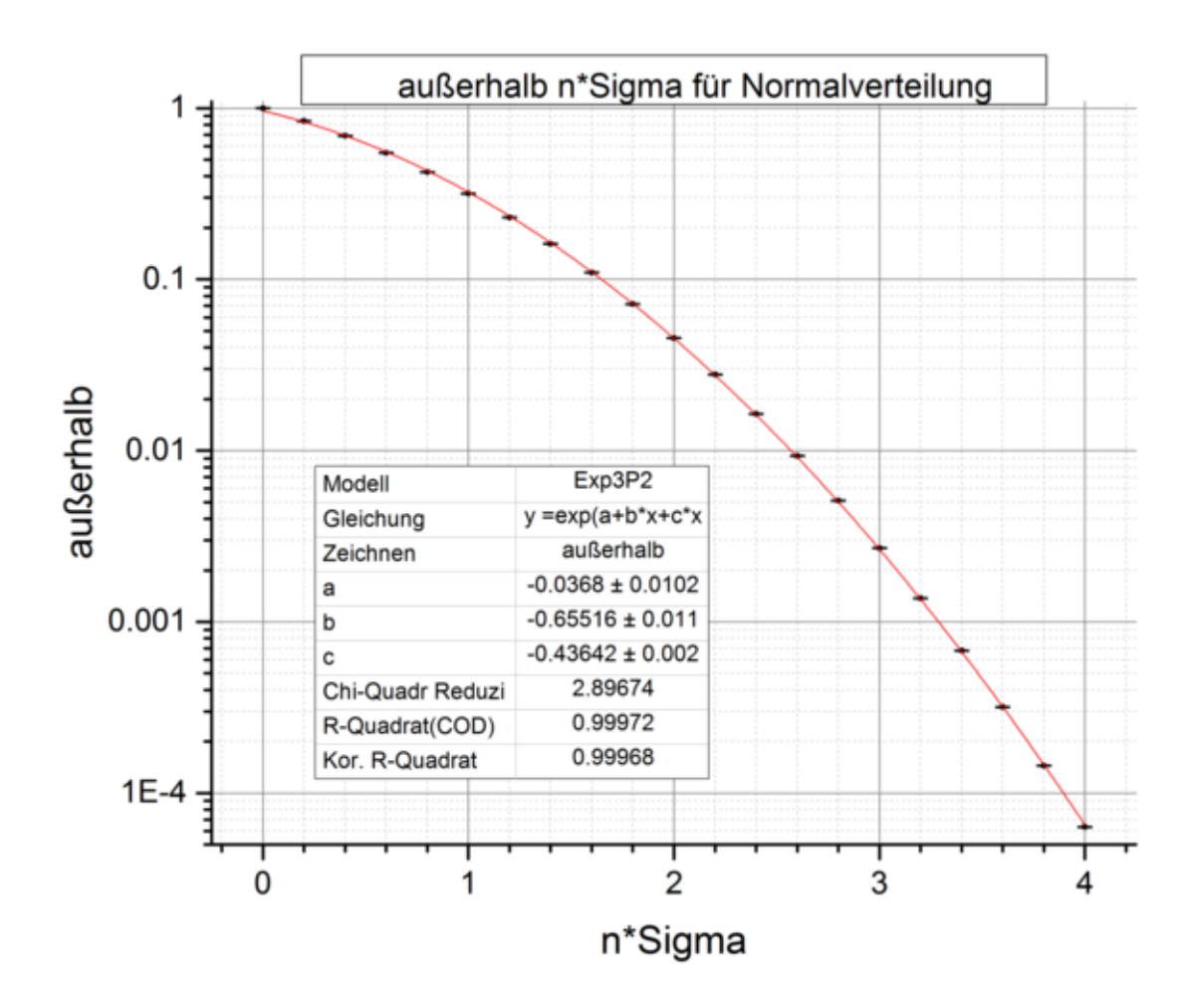

# <span id="page-37-0"></span>6.1.4 Verbreiterung der Verteilung durch die Regelung

Durch die Regelung der Spannungen werden ihre Verteilungen verbreitert. Am Ende eines jeden Messintervalls wird die Abweichung vom Sollwert bestimmt, summiert (Integralregler) und ein Bruchteil von diesem Wert als Korrektur für das nächste Spannungskommando verwendet.

#### Integralregler

```
Vcorr = Vcorr - (Vmean - Vexp) * KVexp = Vexp + Vstep
Vset = Vexp + Vcorr
Vcorr Korrekturwert
Vset Spannungskommando an das EHS
Vmean gemessener Mittelwert
Vexp für das Experiment benötigte Sollspannung
Vstep Schrittweite der Spannungsstufen
K <= 1 Regelfaktor
```
Damit können Temperaturdriften und DAC-Fehler ausgeregelt werden, da die ADCs deutlich präziser sind als die DACs. Da die gemessenen Istwerte jedoch fehlerbehaftete Schätzwerte sind, gehen die statistischen Schwankungen über die Korrekturen in die Breite der Verteilungen ein. Die Verbreiterung ist sowohl abhängig von der Anzahl n der Messwerte als auch dem Korrekturfaktor K der Regelung.

#### Im Folgenden verwendete Symbole:

- xi unabhängige Zufallsvariablen
- n Umfang einer Stichprobe der xi
- mi Mittelwerte der xi für Stichproben
- fx Standardabweichung der Einzelmessungen xi ohne Regelung
- Fx Standardabweichung der Einzelmessungen xi mit Regelung
- fm Standardabweichung der Mittelwerte mi ohne Regelung
- Fm Standardabweichung der Mittelwerte mi mit Regelung

Bei den folgenden Rechnungen wird verwendet, dass sich für die Summe von Normalverteilungen wieder eine Normalverteilung ergibt und die Varianzen sich addieren (Bronstein), die Standardabweichungen sich also quadratisch addieren. Damit lässt sich z.B. die Standardabweichung des Mittelwertes errechnen:

 $mi = SUMi(xi)/n \rightarrow fm = SQRT(SUMi(fx^2))/n = fx/SQRT(n)$ 

#### Regelung mit  $K = 1$

Der Korrekturfaktor K bestimmt den Anteil des Soll-Istwertvergleichs, mit dem die Spannung des nachfolgenden Intervalls korrigiert wird. Für K=1 und einem Sollwert von null läuft die Regelung folgendermaßen ab:

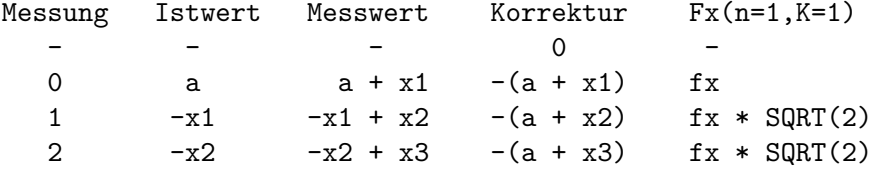

• Messung 0:

Der Messwert weicht durch den Offset a vom Sollwert und durch die statistische

Streuung x1 vom Istwert ab. Der Messwert wird mit negativem Vorzeichen zum Korrekturwert addiert. Der Korrekturwert wird zum Istwert addiert (Rückkopplung), x1 verfälscht den Istwert.

- Messung 1: Der Messwert weicht durch die Streuung um x2 vom Istwert ab. usw.
- Die Standardabweichungen der xi sind gleich und addieren sich quadratisch: durch die Regelung wird die Verteilung der Messwerte um SQRT(2) verbreitert.
- Bemerkenswerterweise ist der Istwert genauer als der Messwert. Ob das auch für die geregelte Spannung gilt, hängt allerdings davon ab wo das Rauschen seinen Ursprung hat (DAC, HV, ADC).

Diese zusätzliche Verbreiterung der Verteilung durch die Regelung lässt sich vermindern, in dem man Mittelwerte über n Messwerte xi zur Regelung verwendet:

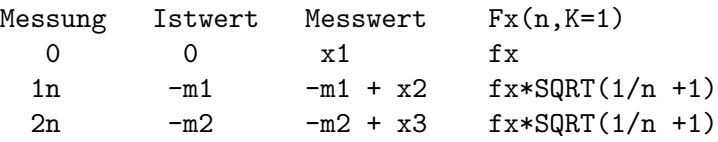

Für die einzelnen Messwerte reduziert sich die Verbreiterung auf  $fx*SQRT(1+1/n)$ . Allerdings ist n durch die Messzeit der Intervalle und die Sample-Zeit des ADCs vorgegeben und kann nicht beliebig erhöht werden.

Werden statt der xi die Mittelwerte mi für die weiteren Kontrollen verwendet, so reduziert sich für diese die Verbreiterung weiter auf  $fx/SQRT(n)*SQRT(2)$ :

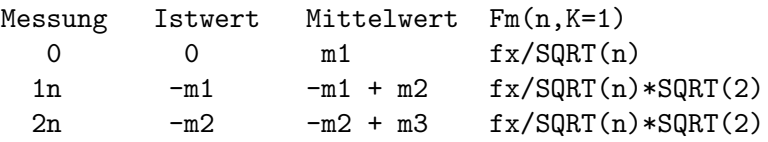

#### Regelung mit  $0 \le K \le 2$

Wenn der Rückkopplungsfaktor K verschieden von 1 ist, erfolgt die Regelung nicht mehr prompt sondern durch eine geometrische Reihe. Die folgende Rechnung zeigt die Verbreiterung  $Fx(n,K)$  für die Einzelmessungen xi und analog dazu für die  $Fm(n,K)$  der Mittelwerte mi:

```
Messung Istwert Messwert Fm(n,K)
  0 0 x1 fx
 1n -K*m1 -K*m1 +x2 SQRT((K*fm)^2 +fx^2)2n -K*(m1*(1-K) +m2) .... +x3 SQRT((K*fm)^2*((1-K)^2 +1) +fx^2)3n -K*(m1*(1-K)^2) \text{SQRT}((K*fm)^2*(1-K)^4)+m2*(1-K) +m3 .... +x4 +(1-K)^2 +1) +fx^2zn geom. Reihe (fm=fx/SQRT(n)): fx*SQRT(K/n*(1-(1-K)^2(z-1)) / (2-K) +1)unendliche Reihe: fx*SQRT(K/n/(2-K) +1)
          analog für Mittelwerte: f x * \text{SQRT}(K/n/(2-K) + 1/n)
```
Das Verhalten bei Einzelmessungen (Ausgabe VsigmaT1 bei laufender Messung) lässt sich leicht überprüfen und zeigt eine sehr gute Ubereinstimmung mit den Rechnungen:

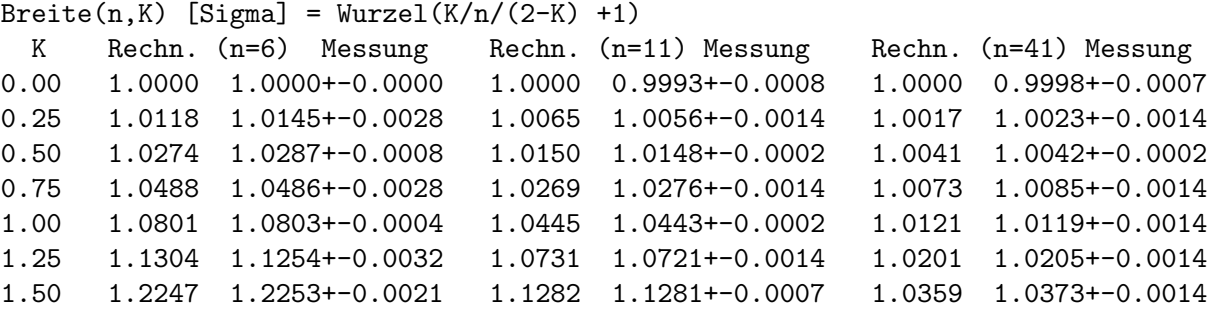

Wenn bei kurzen Messzeiten n klein wird und dadurch die Breite B zu groß, so kann dies durch ein kleineres K kompensiert werden:

 $B = f x * SQRT(K/n/(2-K) +1)$  $K = 2/(fx^2/((B^2-1)*n +1)$ fx = 1:  $n = 20$ ,  $B = 1.025$   $\rightarrow$  K = 1.000  $n = 10$ ,  $B = 1.025$  ->  $K = 0.667$  $n = 5$ ,  $B = 1.025 \rightarrow K = 0.400$  $n = 2$ ,  $B = 1.025 \rightarrow K = 0.181$  $n = 1$ ,  $B = 1.025$   $\rightarrow$  K = 0.095

Es besteht jedoch ein wesentlicher Unterschied im Regelverhalten:

 $K = 1$ : Korrektur in einem Schritt.

K < 1: Korrektur in vielen, exponentiell kleiner werdenden Schritten.

### <span id="page-40-0"></span>6.1.5 Spannungstoleranzen für die Messintervalle

Bei der Vorgabe von Toleranzen muss man beachten, dass die von den ADCs gelieferten Messwerte statistischen Schwankungen unterliegen und zu enge Grenzen unnötig häufige Wiederholungen der Messintervalle zur Folge haben. Im Folgenden soll versucht werden die Zusammenhänge von Statistik und Wiederholungen zu ermitteln.

Es bieten sich mehrere Möglichkeiten für Toleranzen der Spannungen an, mit deren Hilfe entschieden werden kann, ob ein Messintervalle wiederholt werden muss. Man hat die Wahl zwischen festen oder an die Statistik angepassten Grenzen:

Feste Grenzen müssen so gewählt werden, dass es nicht zu hohe Intervallwiederholungen zur Folge hat.

Angepasste Grenzen orientieren sich an der Statistik. Sie kontrollieren damit die Häufigkeit der Intervallwiederholungen, die erreichbaren Toleranzen sind jedoch von der Statistik abhängig.

#### Feste Grenzen für die Mittelwerte

Für die Abweichung des Mittelwertes vom Sollwert, gemessen über das Intervall, wird ein Grenzwert angegeben, bei dessen Uberschreitung das Intervall wiederholt wird. Ein Pendeln ¨ der Messwerte über den Sollwert hinweg würde aber u. U. nicht erkannt werden, wenn der Mittelwert innerhalb der Grenze bleibt.

#### Feste Grenzen für die Breiten

Für die Breite der Spannungsverteilung, gemessen über das Intervall, wird ein Grenzwert angegeben. Damit würde ein Pendeln der Messwerte, das über die erwartete Statistik hinausgeht, erkannt werden, eine konstante Abweichung vom Sollwert jedoch nicht. Die statistische Breite muss bekannt sein.

#### Gemeinsame feste Grenzen für Mittelwerte und Breiten

Die Ermittelung der Breite wird nicht wie üblich auf den Mittelwert bezogen sondern auf den Sollwert. Eine solche Rechnung enthält gleichzeitig sowohl die Mittelwertabweichung als auch die statistische Breite weshalb die Toleranz allerdings auch größer gewählt werden muss.

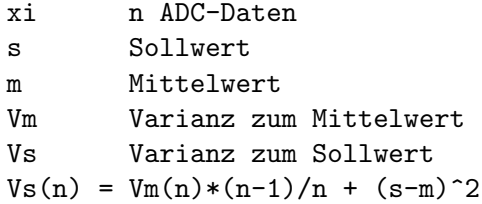

#### An die Statistik angepasste Grenzen

Die Grenzen für die Abweichungen werden in Einheiten der Standardabweichung (Sigma) der Spannungsverteilungen angegeben. Sie kontrollieren damit die Häufigkeit der Intervallwiederholungen, so dass möglicherweise eine automatische Anpassung gefunden werden kann. Der folgende Abschnitt untersucht diese Zusammenhänge.

#### <span id="page-41-0"></span>6.1.6 Wiederholungen von Messintervallen

Wiederholungen werden nicht nur durch Fehlfunktionen der HV-Geräte (z.B. DAC-Fehler) nötig sondern werden auch durch die Statistik ausgelöst. Deren Anteil sollte bei der Wahl der Toleranzen abzuschätzen sein.

Die durch die ADCs gelieferten Spannungsmesswerte können als normalverteilt angesehen werden. Durch die Regelung werden diese Verteilungen verbreitert, was abhängig von dem Regelfaktor zu einer Erhöhung der Wiederholungsrate führen muss. Im Folgenden wird dieses Verhalten durch Rechnungen und Simulationen untersucht.

#### 6.1.6.1 Wiederholungen bei mehreren Spannungen

Werden gleichzeitig mehrere Spannungen überwacht so erhöht sich die Wahrscheinlichkeit für Wiederholungen. Mit der Wahrscheinlichkeit p für eine Wiederholung bei einer einzigen Spannung ergibt sich für keine Wiederholung bei n Spannungen die Wahrscheinlichkeit (1 p)^n, und damit für die Wahrscheinlichkeit Wn für eine Wiederholung:

 $Wn = 1 - (1 - p)^n$  $W1 = p$  $W2 = 2p - p^2$  $W3 = 3p - 3p^2 + p^3$  $W4 = 4p - 6p^2 + 4p^3 - p^4$ Wn  $\degree$  np für np << 1

#### 6.1.6.2 Wiederholungen durch die Statistik des Mittelwertes

Wenn die einzelnen Ereignisse normalverteilt sind, so ist auch der Mittelwert normalverteilt. Für normalverteilte Ereignisse kann die Wahrscheinlichkeit P, dass ein Ereignis außerhalb einer vorgegebenen Grenze liegt, durch Integration der Gaußkurve berechnet werden:

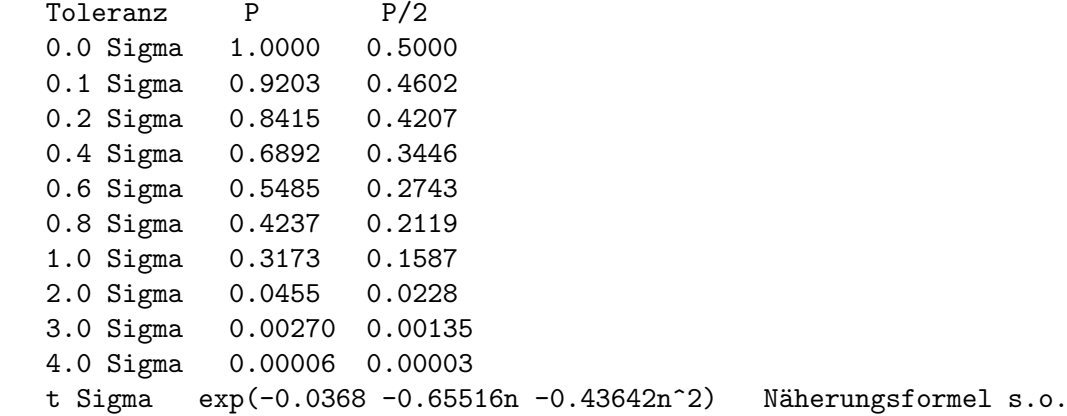

Bei gleicher Wahrscheinlichkeit für Wiederholungen können bei Verwendung eines Mittel-

wertes die Toleranzen entsprechend enger gesetzt werden:

 $P = exp(-0.0368 - 0.6551(t*SQRT(n)) - 0.43642(t*SQRT(n))^2)$ 

t =  $SQRT(n) * (-0.6551 + SQRT(0.6551^2 - 4*0.43642*(ln(P)+0.0368))) / (2*0.43642)$ 

#### Simulationen ohne Regelung

Die vorangegangenen Uberlegungen und ihre Implementierung im Programm ESA22P wur- ¨ den mit Simulationen überprüft mit Daten einer synthetischen Normalverteilung (Polarmethode, s.o.) der festen Breite Sigma = 1 und Peak-Shift = 0. Die Toleranzen wurden gemäß dem Verhalten bei Mittelwerten mit  $1/\mathrm{SQRT}(n)$  skaliert. Die Simulationen bestätigen die Rechnungen:

```
Wiederholungen ohne Regelung für Normalverteilung (Sigma = 1, Shift = 0)
n: Anzahl Messwerte pro Mittelwert
T: Toleranz in Einheiten von Sigma/SQRT(n), Sigma = 1
R: Rechnung
S(n): Simulation mit n Messwerten
Kontrolle: abs(Ist - Soll) > T * Signa / SQRT(n)W1: Wiederholungen bei einer Spannung für Mittelwertkontrolle
T R S(101) S(21) S(11) S(3) S(1)
1 0.3173 0.316+-0.002 0.315+-0.002 0.317+-0.003 0.319+-0.007 0.316+-0.003
2 0.0455 0.045+-0.004 0.045+-0.003
3 0.0027 0.00246+-0.00012 0.0023+-0.0006
  W2: Wiederholungen bei zwei Spannungen für Mittelwertkontrolle
T R S(101) S(21) S(11) S(3)1 0.5339 0.532+-0.022 0.548+-0.021
2 0.0889 0.085+-0.006 0.089+-0.009
3 0.0054 0.0049+-0.0012 0.0077+-0.0009
  W3: Wiederholungen bei drei Spannungen für Mittelwertkontrolle
T R S(101) S(21) S(11) S(3)1 0.6818 0.688+-0.024 0.658+-0.026
2 0.1304 0.114+-0.010 0.131+-0.009
3 0.0081 0.0090+-0.0007 0.0095+-0.0014
```
#### Simulation mit Regelung

Die Regelung verbreitert in Abhängigkeit vom Korrekturfaktor die Verteilung. Der Korrekturfaktor K bestimmt den Anteil des Soll-Istwertvergleichs, mit dem die Spannung des nachfolgenden Intervalls korrigiert wird. Für K=1 wurden die Toleranzen gemäß der erwarteten Verbreiterung der Verteilung mit SQRT(2)/SQRT(n) skaliert und die Ergebnisse mit den Werten für die Normalverteilung verglichen:

Mit Programm ESA22P simulierte Werte für Mittelwertkontrolle Regelung mit K=1 Wiederholungen mit Regelung für Normalverteilung (Sigma = 1, Shift =  $+2$ ) Regelungsbegrenzung: 10 Sigma n: Anzahl Messwerte pro Mittelwert T: Toleranz in Einheiten von Sigma/SQRT(n)\*SQRT(2), Sigma = 1 R: Rechnung S(n): Simulation mit n Messwerten Kontrolle:  $abs(Ist - Sol1) > T *Sigma / SQRT(n) *SQRT(2)$ 

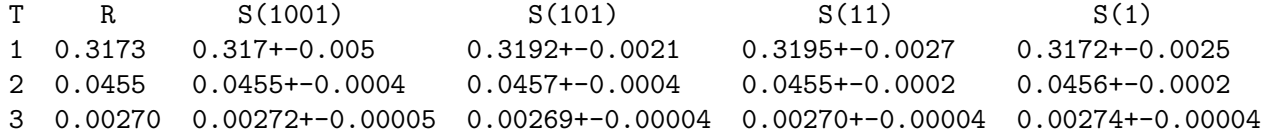

Auch mit Regelung sind die Simulationen in Übereinstimmung mit den Rechnungen.

Systematische Abweichungen erhält man hingegen bei geringer Anzahl Messwerte wenn die Regelungsbegrenzung bei wenigen Sigma liegt: die Breiten werden geringer als errechnet. Der Grund dafür ist die Beschneidung der Statistik (Fano-Faktor-Effekt!). Wenn dann noch eine Verschiebung des Mittelwertes hinzu kommt, werden die Abweichungen erheblich:

```
Mit Programm ESA22P simulierte Werte für Mittelwertkontrolle
Regelung mit K=1
Wiederholungen mit Regelung für Normalverteilung (Sigma = 1, Shift = +1)
Regelungsbegrenzung: 2 Sigma
n: Anzahl Messwerte pro Mittelwert
T: Toleranz in Einheiten von Sigma/SQRT(n)*SQRT(2), Sigma = 1
R: Rechnung
S(n): Simulation mit n Messwerten
Kontrolle: abs(Ist - Sol1) > T *Sigma / \sqrt{SQRT(n) * \sqrt{SQRT(2)}}Wiederholungen:
T R S(11) S(3) S(2) S(1)1 0.3173 0.3159+-0.0013 0.311+-0.001 0.3047+-0.0004 0.287+-0.001
2 0.0455 0.0451+-0.0005 0.0402+-0.0005 0.0381+-0.0007 0.0322+-0.0005
3 0.00270 0.00270+-0.00004 0.00192+-0.00002 0.00167+-0.00003 0.00139+-0.00003
(S - R)/R in N:
T S(11) N S(3) N S(2) N S(1) N1 0.36+-0.40 1.89+-0.32 3.88+-0.13 9.34+-0.25
2 0.88+-1.54 11.65+-1.10 16.26+-1.54 28.79+-1.10
3 0.00+-1.48 28.89+-0.74 38.15+-1.11 48.52+-1.11
Breitenabweichungen in [%]:
T = S(11) \binom{N}{3} S(3) \binom{N}{3} S(2) \binom{N}{3} S(1) \binom{N}{3}1 0.23+-0.26 1.2+-0.2 2.6+-0.8 6.1+-0.2
2 0.18+-0.32 2.5+-0.3 3.6+-0.4 6.9+-0.3
3 0.00+-0.15 3.4+-0.1 4.8+-0.2 6.6+-0.2
```
# <span id="page-44-0"></span>6.1.6.3 Wiederholungen durch die Statistik der Breite

Durch die Überwachung der Breite der Spannungsverteilung können Störungen entdeckt werden, die sich nicht auf den Mittelwert auswirken, wie periodisches Schwingen, Rauschen usw. Als Maß für die Breite der Verteilung des Mittelwertes wurde die Standardabweichung der Messwerte gew¨ahlt (Breitenformel "d", s.o.). Die Breite selbst hat eine Chi-Quadratverteilung, die sich bei einer großen Anzahl von Freiheitsgraden der Normalverteilung  $N(Sigma, Sigma,Sigma/SQRT(2f))$  nähert:

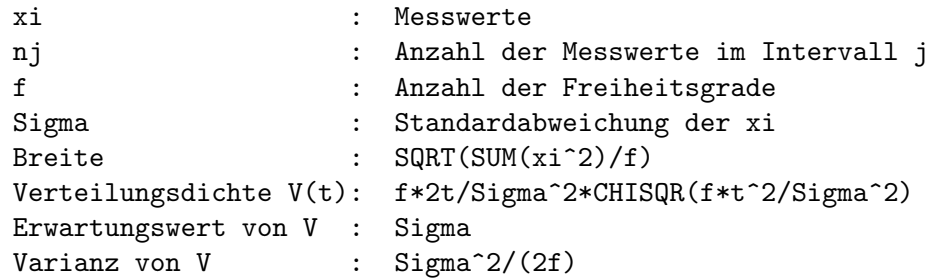

Zur Überwachung der Spannungen soll näherungsweise die Normalverteilung N(Sigma,Sigma/SQRT(2f)) verwendet werden. Im Folgenden wird deshalb untersucht inwiefern dies zulässig ist. Zur Kontrolle der Breite stehen die folgenden Statistikwerte zur Verfügung:

 $SigmaSm = \text{SQRT}(\text{SUMi}(xi - mj)^2 / (nj-1))$ 

Dies ist die auf den Mittelwert mj der xi eines Messintervalls (Stichprobe) bezogene Breite. Da innerhalb eines Messintervalls keine Regelvorgänge stattfinden, enthält sie nur die Statistik der xi (Rauschen).

SigmaTm = SQRT(SUMj(SigmaSm\_j \*nj) /SUMj(nj))

Zur Berechnung der Breite über alle verausgegangenene Messintervalle werden die einzelnen Breiten SigmaSm j mit nj gewichtet gemittelt. Sie enthält ebenfalls nur die Statistik der xi und nähert sich im Laufe der Messung der unbekannten Breite der statistischen Grundgesamtheit der xi und dient als Ersatz für diese. Bei laufender Messung werden diese Werte in der Spalte 'VsigmaT0' ausgegeben.

 $SigmaS = \text{SQRT}(\text{SUM}(xi - sj)^2 /nj)$ 

Dies ist die auf den Sollwert sj eines Messintervalls bezogene Breite. Sie enthält sowohl die Statistik der xi als auch die Abweichung des Mittelwertes vom Sollwert als Quadratsumme  $(s.o.).$ 

```
SigmaTr = \text{SQRT}(\text{SUM}j(\text{SUM}i(xi - sj)^2)) / \text{SUM}j(nj))= SQRT(SUMj(SigmaSr_j *nj) /SUMj(nj))
```
Dies ist die auf die jeweiligen Sollwerte aller vorausgegangener Messintervalle bezogene Breite, die gleich dem mit nj gewichteten Mittel der SigmaSr-j ist. Sie enthält ebenfalls sowohl die Statistik der xi als auch die Abweichung des Mittelwertes vom Sollwert als Quadratsumme und nähert sich im Laufe der Messung der unbekannten Breite der statistischen Grundgesamtheit und dient als Ersatz für diese. Bei laufender Messung werden diese Werte in der Spalte 'VsigmaT1' ausgegeben.

Zur Kontrolle wird der Statistikwert eines Messintervalles (SigmaSm bzw. SigmaSr) verglichen mit den Langzeitwerten (SigmaTm bzw. SigmaTr), in dem ausgehend vom Mittelwert der Chi-Quadratverteilung (Startwert) das T-fache von SigmaTx/SQRT(2f) (Standardabweichung der Chi-Quadratverteilung) als Toleranzgrenze gesetzt wird:

```
SigmaSigmaSm > SigmaTm + T * SigmaTm /SQRT(2*(n-1)) (nur Rauschen)
SigmaSr > SigmaTr + T * SigmaTr /SQRT(2*n) (Rauschen + Mittelwertfehler)
```
#### Rechnungen

Die folgende Tabelle enthält die gerechneten Wahrscheinlichkeiten für Wiederholungen bei Ereignissen außerhalb einer vorgegebenen Toleranz. Zum Vergleich sind die entsprechenden Werte für eine Normalverteilung vorangestellt.

```
Mit Excel gerechnete Werte
Anzahl Messwerte: n
Anzahl Freiheitsgrade: f = n
xi-Erwartungswert: 0
xi-Standardabweichung: Sigma
xi-ErwWert-Standardabw: Sigma/SQRT(n)
Chi^2-Erwartungswert: Sigma
Chi^2-Standardabweichung: Sigma / SQRT(2n)
N{0, S}(t) : |t| > Sigma/SQRT(n)
Chi^2{n}(t): t > Signa + T * Signa/SQRT(2n)T Toleranz für die Breite in Chi<sup>^2-</sup>Standardabweichungen
N{0,S} (0,Sigma/SQRT(n))-Normalverteilung
Chi^2{f} Chi-Quadratverteilung mit f Freiheitsgraden
T \qquad N(0, S) \qquad Chi^2(10k) \quad Chi^2(100) \quad Chi^2(10) \quad Chi^2(3) \quad Chi^2(2) \quad Chi^2(1)0.0 0.5000 0.4981 0.4812 0.4405 0.3916 0.3679 0.3173
0.5 0.3085 0.3070 0.2932 0.2616 0.2261 0.2096 0.1759
1.0 0.1587 0.1578 0.1503 0.1331 0.1141 0.1054 0.08780
1.5 0.06681 0.06654 0.06406 0.05784 0.05035 0.04677 0.03934
2.0 0.02275 0.02275 0.02259 0.02149 0.01944 0.01832 0.01577
2.5 0.006210 0.006255 0.006572 0.006830 0.006578 0.006330 0.005644
3.0 0.001350 0.001376 0.001576 0.001862 0.001951 0.001930 0.001800
3.5 0.0002326 0.000241 0.000312 0.000436 0.000508 0.000520 0.000511
```
Die Abweichungen von der Normalverteilung ist u.a. eine Folge der Schiefe der Chi^2- Verteilung bei wenigen Freiheitgraden. Insbesondere sind Median (50% Mitte) und Erwartungswert verschieden. Bei der folgenden Rechnung wird versucht die Werte der Normalverteilung durch modifizierte Formeln für Mitte und Toleranz anzunähern. Dies gelingt recht gut, jedoch sind die verwendeten Formeln ziemlich umständlich.

```
Mit Excel gerechnete Werte
Anzahl Messwerte: n
Anzahl Freiheitsgrade: f = n
xi-Erwartungswert: 0
xi-Standardabweichung: Sigma
xi-ErwWert-Standardabw: Sigma/SQRT(n)
```

```
Chi^2-Erwartungswert: Sigma
Chi^2-Standardabweichung: Sigma / SQRT(2n)
Median : Sigma *(1-1/(3f));
Toleranz : [T +0.6566 *f^-0.43891 *0,06387 *T^2 / (0.06387*9)] * Sigma/SQRT(2f)N{0, S}(t) : |t| > Sigma/SQRT(n)Chi^2{n}(t): t > Median + ToleranzT Toleranzzahl
N{0,S} (0,Sigma/SQRT(n))-Normalverteilung
Chi^2{f} Chi-Quadratverteilung mit f Freiheitsgraden
T N(0,S) Chi<sup>\text{ch}^2(10k) Chi<sup>\text{ch}^2(100) Chi<sup>2</sup>(3) Chi<sup>2</sup>(2) Chi<sup>2</sup>(1)</sup></sup>
0.0 0.5000 0.5000 0.5000 0.4998 0.4992 0.4994 0.5050
0.5 0.3085 0.3085 0.3086 0.3082 0.3062 0.3048 0.3015
1.0 0.1587 0.1586 0.1590 0.1593 0.1583 0.1572 0.1541
1.5 0.06681 0.06678 0.06720 0.06791 0.06759 0.06705 0.06527
2.0 0.02275 0.02273 0.02303 0.02353 0.02340 0.02311 0.02218
2.5 0.006210 0.006198 0.006343 0.006553 0.006438 0.006287 0.005836
3.0 0.001350 0.001345 0.001495 0.001450 0.001380 0.001316 0.001145
3.5 0.000233 0.000231 0.000244 0.000252 0.000226 0.000207 0.000161
```
In der Literatur findet man als Näherung für den Median  $(1-2/9f)\hat{ }$ 3 was aber deutlich schlechter angepasst ist als das hier verwendete (1-1/3f).

Es zeigt sich, dass bei Toleranzen von drei Sigma auch bei mehreren überwachten Spannungen die Wahrscheinlichkeit für Wiederholungen durch die Statistik gering ist.

#### Simulationen

Zunächst soll untersucht werden ob durch eine Simulation mit normalverteilten Messdaten die Rechnung bestätigt werden kann. Bei abgeschalteter Regelung wird die auf den Mittelwert der xi bezogene Breite SigmaSm überwacht. Damit wird nur das 'Rauschen' kontrolliert. Für den Startpunkt in der Chi-Quadratverteilung und die Toleranzen wird die feste Breite 1.0 der Simulation verwendet.

Simulation und Rechnung stimmen sehr gut überein.

```
Mit Programm ESA22P simulierte Werte für SQRT(SUM((xi-m)^2)/(n-1))
Sigma = 1Kontrolle: SigmaSm > 1. + T * 1./SQRT(2*(n-1))Ohne Regelung K=0
T Toleranz als Abstand vom Mittelwert in Chi^2-Standardabweichungen
Chi<sup>2(f)</sup> Chi-Quadratverteilung mit n Messwerten und f=n-1 Freiheitsgraden
T Chi<sup>2(100)</sup> Chi<sup>2(10)</sup> Chi<sup>2(2)</sup>
0.0 0.480+-0.007 0.432+-0.008 0.357+-0.006
0.5 0.***+-0.*** 0.265+-0.006 0.207+-0.013
1.0 0.150+-0.002 0.***+-0.*** 0.096+-0.004
1.5 0.***+-0.*** 0.***+-0.*** 0.***+-0.***
2.0 0.***+-0.*** 0.***+-0.*** 0.0192+-0.0008
3.0 0.00149+-0.00017 0.***+-0.*** 0.00201+-0.00007
```
<span id="page-47-0"></span>Die nächste Simulation ist die gleiche wie zuvor, jedoch mit eingeschalteter Regelung. Eine Auswirkung der Regelung auf das Ergebnis ist nicht zu erwarten, da während eines Messintervalls keine Regelschritte erfolgen und daher wie zuvor nur das Rauschen beobachtet wird.

Das Ergebnis bestätigt diese Erwartung.

```
Mit Programm ESA22P simulierte Werte für SQRT(SUM((xi-m)^2)/(n-1))
Sigma = 1Kontrolle: SigmaSm > 1. + T * 1./SQRT(2*(n-1))Regelung mit K=1
T Toleranz als Abstand vom Startpunkt in Chi^2-Standardabweichungen
Chi<sup>-</sup>2(f) Chi-Quadratverteilung mit n Messwerten und f=n-1 Freiheitsgraden
T Chi^2(1000) Chi^2(100) Chi^2(10) Chi^2(2)
0.0 0.493+-0.010 0.479+-0.013 0.430+-0.006 0.384+-0.012
0.5 0.***+-0.*** 0.297+-0.003 0.255+-0.010 0.208+-0.007
1.0 0.***+-0.*** 0.157+-0.007 0.135+-0.005 0.105+-0.004
1.5 0.***+-0.*** 0.***+-0.*** 0.***+-0.*** 0.050+-0.002
2.0 0.***+-0.*** 0.0230+-0.0005 0.0211+-0.0006 0.0181+-0.0002
3.0 0.***+-0.*** 0.00156+-0.00006 0.00189+-0.00014 0.00194+-0.00006
```
In der folgenden Simulation wird, wie zuvor, die auf den Mittelwert der xi bezogene Breite SigmaSm überwacht und damit nur das Rauschen kontrolliert. Für den Startpunkt und die Toleranzen wird jedoch die ebenfalls auf den Mittelwert der xi bezogene Breite SigmaTm verwendet.

Das Ergebnis ist innerhalb der Fehlergrenzen das gleiche wie zuvor.

```
Mit Programm ESA22P simulierte Werte für SQRT(SUM((xi-m)^2)/(n-1))
Sigma = 1Kontrolle: SigmaSm > SigmaTm + T * SigmaTm/SQRT(2*(n-1))
Regelung mit K=1
T Toleranz als Abstand vom Startpunkt in Chi^2-Standardabweichungen
Chi<sup>2</sup>(f) Chi-Quadratverteilung mit n Messwerten und f=n-1 Freiheitsgraden
T Chi^2(1000) Chi^2(100) Chi^2(10) Chi^2(2)
0.0 0.503+-0.021 0.475+-0.014 0.436+-0.012 0.369+-0.011
1.0 0.***+-0.*** 0.147+-0.006 0.132+-0.003 0.108+-0.002
2.0 0.***+-0.*** 0.0223+-0.0008 0.0210+-0.0004 0.0180+-0.0003
3.0 0.***+-0.*** 0.00147+-0.00006 0.00185+-0.00004 0.00190+-0.00004
```
# 6.1.6.4 Wiederholungen durch die Statistik von Mittelwert und Breite

#### Getrennte Überwachung von Mittelwert und Breite

In der folgenden Simulation werden nacheinander sowohl Breite als auch Mittelwert kontrolliert mit den zuvor erprobten Formeln. Wie zu erwarten summieren sich bei kleinen Wiederholungsraten die Wiederholungen und für große Raten geht die Wahrscheinlichkeit gegen 1.

```
Mit Excel gerechnete Werte
Anzahl Messwerte: n
Anzahl Freiheitsgrade: f = n
xi-Erwartungswert: 0
xi-Standardabweichung: Sigma
xi-ErwWert-Standardabw: Sigma/SQRT(n)
Chi^2-Erwartungswert: Sigma
Chi^2-Standardabweichung: Sigma / SQRT(2n)
N{0, S}(t) : p1 -> |t| > T * Sigma/SQRT(n)
Chi^2{n}(t): p2 \rightarrow t \rightarrow Signa + T * Signa/SQRT(2n)T Toleranzzahl
N{0,S} (0,Sigma/SQRT(n))-Normalverteilung
Chi^2{f} Chi-Quadratverteilung mit f Freiheitsgraden
Wahrscheinlichkeit für Wiederholungen:
R = p1 + p1 - p1*p1 nur Normalverteilung
W(n) = p1 + p2 - p1*p2 Wiederholungen mit n Messwerten
T R W(1001) W(101) W(11) W(3)
0.0 1.000 1.000 1.000 1.000 1.000
1.0 0.4256 0.4238 0.4199 0.4089 0.3952
2.0 0.06722 0.06720 0.06706 0.06610 0.06406
3.0 0.004046 0.004125 0.004271 0.004544 0.004645
4.0 0.0000950 0.0001011 0.0001142 0.0001492 0.0001793
```
Bei der folgenden Simulation müssen für die einzelnen Messintervalle Mittelwerte (SigmaSm) gebildet werden, weshalb die Anzahl der Freiheitsgrade nur n-1 beträgt. Simulation und Rechnung stimmen gut überein.

```
Mit Programm ESA22P simulierte Werte für SQRT(SUM((xi-m)^2)/(n-1))
Sigma = 1Mittelwert: abs(Ist - Soll) > T *SigmaTm /SQRT(n) *SQRT(2)
Breite: SigmaSm > SigmaTm + T * SigmaTm / SQRT(2*(n-1))Regelung mit K=1
T Toleranzzahl
W(n) Wiederholungen mit n Messwerten
 W(1001) W(101) W(11) W(3)0.0 0.***+-0.*** 0.***+-0.*** 0.***+-0.*** 0.***+-0.***
1.0 0.422+-0.006 0.421+-0.007 0.409+-0.012 0.383+-0.006
2.0 0.0671+-0.0018 0.0678+-0.0024 0.0675+-0.0017 0.0645+-0.0021
3.0 0.00391+-0.00030 0.00412+-0.00022 0.00410+-0.00019 0.00442+-0.00016
4.0 0.00***+-0.000** 0.000114+-0.000011 0.000160+-0.000006 0.000186+-0.000005
```
Einige Simulationen mit Sigma =  $0.003$ , dem Wert, der für das EHS-8220n-F zutrifft, haben gezeigt, dass die Rechnungen auch für diesen Wert gültig sind.

#### Gemeinsame Uberwachung von Mittelwert und Breite ¨

Dies war der Versuch, mit der auf den Sollwert der xi bezogenen Breite SigmaSr sowohl den Mittelwert als auch die Breite gleichzeitig zu überwachen. Für den Startpunkt und die

<span id="page-49-0"></span>Toleranzen wird die ebenfalls auf den Sollwert der xi bezogene Breite SigmaTr verwendet. Durch den Bezug der SigmaXr auf den Sollwert erhöht sich die Zahl der Freiheitsgrade um eins und es liegt eine nichtzentrale Chi<sup>^2</sup>-Verteilung vor (Wikipedia)! Leider findet man bei Excel hierzu keine passende Funktion, weshalb auf eine Rechnung verzichtet wurde. Es ergeben sich zum Teil deutliche Abweichungen von der zentralen Chi<sup>^2</sup>-Verteilung.

```
Mit Programm ESA22P simulierte Werte für SQRT(SUM((xi-s)^2)/n)
Sigma = 1Kontrolle: SigmaSr > SigmaTr + T * SigmaTr/SQRT(2n)
Regelung mit K=1
         Toleranz als Abstand vom Startpunkt in Chi<sup>^2</sup>-Standardabweichungen
Chi<sup>-</sup>2(f) Chi-Quadratverteilung mit n Messwerten und f=n Freiheitsgraden
T Chi^2(1001) Chi^2(101) Chi^2(11) Chi^2(3)
0.0 0.***+-0.008 0.486+-0.016 0.439+-0.010 0.373+-0.008
1.0 0.***+-0.009 0.147+-0.010 0.135+-0.004 0.121+-0.003
2.0 0.0***+-0.0008 0.0230+-0.0006 0.0253+-0.0010 0.0250+-0.0009
3.0 0.00135+-0.00008 0.00171+-0.00003 0.00302+-0.00002 0.00373+-0.00002
```
Als Ergänzung noch eine Simulation mit modifizierten Werten für Start und Toleranz um möglichst nahe an die Werte für die Normalverteilung zu kommen.

```
Mit Programm ESA22P simulierte Werte für SQRT(SUM((xi-s)^2)/n)
Sigma = 1Start: SigmaTr *(1-1/(3f));Toleranz: [T +0.6566 *f^-0.43891 *0,06387 *T^2 /(0.06387*9)] * SigmaTr/SQRT(2n)
Kontrolle: SigmaSr > Start + Toleranz
Regelung mit K=1
T Toleranzzahl
Chisqr(f) Chi-Quadratverteilung mit n Messwerten und f=n Freiheitsgraden
T Chisqr(1001) Chisqr(101) Chisqr(11) Chisqr(3)
0.0 0.499+-0.006 0.***+-0.038 0.498+-0.005 0.480+-0.008
1.0 0.***+-0.009 0.***+-0.010 0.***+-0.004 0.***+-0.003
2.0 0.0***+-0.0008 0.0***+-0.0006 0.0***+-0.0010 0.0***+-0.0009
3.0 0.00144+-0.00043 0.00145+-0.00003 0.00256+-0.00003 0.00287+-0.00003
```
## 6.1.7 Programmierung

Da die Mittelwerte währen eines Messintervalls nicht zur Verfügung stehen, werden die Varianzen zunächst relativ zum Sollwert berechnet und erst am Ende eines Messintervalls in die Varianzen bezüglich Mittelwert umgerechnet:

xi n ADC-Daten s Sollwert  $m = \text{SUMi}(xi)/n$  Mittelwert Vm =  $SUMi(xi - m)^2/(n-1)$  Varianz zum Mittelwert  $Vs = SUMi(xi - s)^2/(n)$  Varianz zum Sollwert

```
Vm = (SUMi(xi^2) - nm^2)/(n-1)Vs = (SUMi(xi^2) - 2nms + ns^2)/(n)Vs *n - Vm * (n-1) = (s - m)^2 *nVm = [Vs - (s-m)^2] *n/(n-1)
```
Intern wird mit Summen gerechnet:

```
s-m = SUMi(s-xi)/nSUMi(xi-m)^2 = SUMi(xi-s)^2 - (SUMi(xi-s))<sup>2</sup> /n
Vm = SUMi(xi-m)^2/(n-1)
```
Zur Berechnung der Varianz Vm+ über alle Messintervalle werden die einzelnen Varianzen Vm<sub>-</sub>j mit n-j gewichtet gemittelt. Die daraus errechnete Varianz ist frei von Einflüssen durch die Regelung und enthält nur noch das 'Rauschen' bzw. 'Brummen' der Hochspannung:

 $Vm+ = \text{SUM}j(Vm_j * n_j) / \text{SUM}j(n_j)$ 

Die Simulation (allerdings nur mit allen n j gleich) bestätigt die Formel für diesen speziellen Fall:

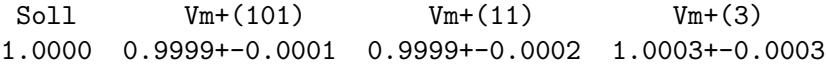

#### <span id="page-51-0"></span>6.1.8 Zusammenfassung der Theorie

In dieser Zusammenfassung geht es darum mit Hilfe der vorangegangenen Untersuchungen sowohl ein sicheres und schnelles Hochfahren der Spannungen als auch eine brauchbare Regelung und eine zuverlässige Kontrolle von Messintervallen mit Wiederholungen in berechenbarem Maß zu finden.

#### 6.1.8.1 Hochfahren der Spannungen des EHS-8230n-F

Das EHS-8230n-F fährt nach dem Start mit vorgebbarer Geschwindigkeit (Ramp-Speed) in die Nähe der Zielspannungen um sich diesen anschließend langsam weiter zu nähern ohne sie vollständig zu erreichen (Offset).

Aus den aktuellen Spannungen und den Zielspannungen wird die größte Spannungsdifferenz ermittelt und mit der eingestellten Ramp-Speed die maximale Zeit (+10%?) zum Erreichen der Zielspannungen errechnet. Das Hochfahren der Rampen geschieht dann ohne Regelung. Anschließend werden die Soll-Istwert-Differenzen als Offsets angenommen und der nachfolgenden Regelung als Startwerte mitgegeben. Ferner werden aus den Offsets Begrenzungen für die Regler errechnet (z.B. 3-facher Offset, min 1V) um im Falle von Störungen ein Übersteuern der Regelung und damit auch des EHS zu vermeiden.

Danach werden die Spannungen bei aktiver Regelung in Abständen von einer Sekunde ¨uberpr¨uft. Dabei wird die Soll-Istwert-Differenz (systematische Abweichung) verglichen mit der Standardabweichung (statistische Abweichung) des Mittelwertes der in einer Sekunde aufgenommenen Messwerte. Sobald die Soll-Istwert-Differenz drei mal hintereinander innerhalb von drei Standardabweichungen des Rauschens (s.o.) liegt, wird die Spannung als ausreichend stabil angesehen.

Wenn die nachfolgenden Messintervalle größer als eine Sekunde sind, so hat der Startwert für das erste davon eine unzureichende Statistik und muss möglicherweise wiederholt werden. Dies könnte man verhindern durch Zwischenschalten eines gleichlangen Vorläuferintervalls, was aber lediglich einen Unterschied in der Wiederholungsstatistik ergibt.

#### 6.1.8.2 Regelung der Spannungen des EHS-8230n-F

Da nach Herstellerangaben die ADCs deutlich präziser arbeiten als die DACs, werden die ADCs zur Regelung der Spannungen verwendet. Im Vertrauen auf die Präzision der ADCs basiert die Regelung auf dem gemessenen Mittelwert. W¨ahrend eines Messintervalls werden von den ADC Daten Mittelwert und dessen Varianz berechnet. Nach jedem Messintervall wird der Mittelwert mit dem Sollwert verglichen und ein Korrekturwert für den nächsten Schritt in der Art eines Integralreglers errechnet. Da für kurze Messintervalle der Mittelwert recht unsicher werden kann, kann für diese die Korrektur reduziert ( $K < 1$ ) werden um den Einfluss der Statistik zu mindern. Dies hat natürlich eine langsamere Reaktion zur Folge, weshalb einer Regelung mit  $K = 1$  der Vorzug gegeben wird.

Mit Hilfe des Korrekturwertes und der Schrittweite wird das Spannungskommando für den nächsten Schritt errechnet. Da dies lediglich eine Hochrechnung ist und systematische, nicht vorhersehbare Fehler auftreten können, erfolgt am Ende des Messintervalles eine Uberprüfung und ggf. eine Wiederholung des Messintervalles mit neuer Korrektur (s.u.).

 $Vcorr = Vcorr - (Vmean - Vexp) * K$ Vexp = Vexp + Vstep

```
Vset = Vexp + Vcorr
Vcorr Korrekturwert
Vset Spannungskommando an das EHS
Vmean gemessener Mittelwert
Vexp für das Experiment benötigte Sollspannung
Vstep Schrittweite der Spannungsstufen
K <= 1 Regelfaktor
```
Für eine stabile Regelung muss die Korrektur auf einen Wert außerhalb des benötigten dynamischen Bereichs begrenzt werden (s.o.).

Folgende Fehler müssen von der Regelung beherrscht werden:

#### • Differenzielle Nicht-Linearität der DACs

Solche Fehler führen zu nicht vorhersehbaren Sprüngen beim Durchfahren einer Spannungsrampe. Gegebenenfalls muss das Messintervall wiederholt werden. Für  $K = 1$ werden diese Fehler in einem Schritt korrigiert. Für kleine K-Werte können auch mehrere Korrekturschritte notwendig werden.

• Integrale Nicht-Linearität der DACs Dieser Fehler der DACs wird von der Regelung gut beherrscht.

#### • Temperatur-Drift der DACs

Nach der Aufwärmphase ist nur eine geringe temperaturabhängige Drift zu erwarten, die für die Regelung kein Problem darstellt.

 $\bullet$  Störungen

Kurzfristige Störungen können nicht ausgeregelt werden und sind ein Fall für Wiederholungen von Messintervallen.

## 6.1.8.3 Kontrolle der Spannungen und Wiederholungen

Da die Regelung Störungen nicht vorhersehen kann werden nach jedem Messintervall die Spannungen überprüft und bei Überschreiten von Toleranzen das Messintervall wiederholt. Das Ziel ist, möglichst alle systematischen Fehler durch Wiederholungen zu korrigieren, aber Wiederholungen durch statistische Schwankungen gering zu halten. Dazu stehen für jede der acht Spannungen des EHS-8230n-F individuell drei Verfahren zur Verfügung:

#### Spannungsangabe als Toleranz

Bei diesem Verfahren wird sichergestellt, dass Mittelwert bzw. Breite der gemessenen Spannung eines Messintervalls innerhalb der vorgegeben Grenze liegen sonst wird das Intervall wiederholt. Da die Breite der statistischen Schwankungen des Mittelwertes jedoch von der Anzahl der Messwerte in einem Intervall abhängt, ist die Häufigkeit der Wiederholungen abhängig von der zeitlichen Länge der Intervalle. Hinzu kommt noch eine Abhängigkeit der Wiederholungen von der Anzahl der überwachten Spannungen. Die Toleranz muss deshalb ggf. immer wieder angepasst oder gleich ausreichend groß gewählt werden.

Für die Breite ergibt sich das Problem, dass zuerst der anfangs unbekannte Mittelwert der Breite von der einzelnen Breite eines Intervalls abgezogen werden muss um dann die Toleranz anzuwenden. Am Anfang der Messung ist der Schätzwert für diesen Mittelwert schlecht und die Kontrolle arbeitet noch nicht perfekt.

#### Standardabweichung als Toleranz

Bei diesem Verfahren werden die Grenzen in Einheiten der Standardabweichung der ein-

<span id="page-53-0"></span>zelnen Messwerte angegeben. Damit passt sich die Überwachung an die Statistik der Messwerte an und ist näherungsweise unabhängig von der Anzahl der Messwerte. Die Anzahl der überwachten Spannungen geht aber auch bei diesem Verfahren in die Häufigkeit von Wiederholungen ein, kann aber leicht berechnet werden.

Dieses Verfahren hat jedoch das Problem, dass nach dem Start der Messung zunächst kein guter Schätzwert für die Standardabweichung zur Verfügung steht. Man braucht also einen Vorlauf oder akzeptiert, dass die Kontrolle am Anfang noch nicht perfekt arbeitet. Auf einen Vorlauf wurde verzichtet.

#### Wiederholungshäufigkeit als Toleranz

Mit Hilfe der zuvor ermittelten Formeln ist es auch möglich, die Wiederholungshäufigkeit als Vorgabe zu verwenden. Zur Umrechnung der Häufigkeit W in die zugehörige Toleranz T in Einheiten der Chi^2-Standardabweichung werden die Werte der Normalverteilung als Näherung verwendet. Trotzdem ergibt sich eine recht umständliche Formel.

 $T = (-0.6743 + SQRT(0.6743*0.6743 -4*0.4301*(log(2.*W/100.)-.02831))) / (2*0.4301)$ 

Das Ergebnis der Simulationen für die kombinierte Mittelwert- und Breitenkontrolle ist trotz der groben Näherungen ausreichend:

```
Mit Programm ESA22P simulierte Werte für SQRT(SUM((xi-s)^2)/n)
Kontrolliert: Wiederholungswahrscheinlichkeit
Regelung mit K=1
W(n) Wiederholungswahrscheinlichkeit bei n Messwerten in [%]
Soll W(1001) W(101) W(11) W(3)1.0 1.1+-0.1 1.0+-0.1 1.3+-0.1 1.3+-0.1
2.0 1.7+-0.2 2.0+-0.1 2.2+-0.1 2.1+-0.1
3.0 2.7+-0.1 2.9+-0.2 3.1+-0.1 2.9+-0.1
10.0 9.3+-0.2 8.7+-0.5 8.4+-0.2 7.6+-0.2
```
## 6.1.9 Anwendung auf die Praxis

#### 6.1.9.1 Tests mit dem EHS-8230n-F, SN ??????

Zunächst war die Wartezeit nach einem Spannungskommando mit 0.2s zu kurz eingestellt, so dass gelegentlich der erste gemessene Werte falsch war. Im Zustand der periodischen Ausgabe aller Werte allerdings nicht. Da kommt wohl eine ausreichende zusätzliche Verzögerung hinzu. Die folgenden Messungen wurden mit 0.3s Wartezeit durchgeführt.

Wie bereits dokumentiert (Siehe Abschnitt 6.2 [Test der Iseg HV-Netzgeräte], Seite 58.), stehen einige Kanäle bei bestimmten niedrigen Spannungen nicht stabil, so dass endlos Wiederholungen erfolgen. Am 15.03.2017 waren folgende Kanäle betroffen:

```
Kanal Stolperstelle (15.03.17)
 0 ---
 1 92V
 2 - -3 110V (ca. 99.5V am 08.12.15!)
 4 94V
5 - 7
```
Bei den folgenden Tests waren die Kanäle 1,3,4 abgeschaltet.

```
Kontrollmode 1: 10mV/10mV Toleranz (16.03.17)
```
Wartezeit: 0.3s; Messzeit: 0.2s; Messbereich: 30V - 229V 8191 Steps up/down; Schrittweite: 0.2V; ohne Last Kanal Wiederh. [%] VsigmaT0 VsigmaT1 0 236 2.80+-0.18 4.6 mV 5.4 mV 2 0 0.00+-0.00 2.7 mV 3.5 mV 5 0 0.00+-0.00 2.6 mV 3.5 mV 6 1 0.01+-0.01 2.4 mV 3.3 mV 7 0 0.00+-0.00 2.1 mV 2.9 mV Kontrollmode 1: 10mV/10mV Toleranz (17.03.17) Wartezeit: 0.3s; Messzeit: 1.0s; Messbereich: 30V - 2929V 46887 Steps up/down; Schrittweite: 1.0V; ohne Last Kanal Wiederh. [%] VsigmaT0 VsigmaT1 0 0 0.00+-0.00 2 0 0.00+-0.00 5 3 0.00+-0.00 6 1 0.00+-0.00 7 376 0.80+-0.04 (983V-1136V; 1431V-1641V) Kontrollmode 2: 3 Standardabweichungen Toleranz (15.03.17) Wartezeit: 0.3s; Messzeit: 1s; Messbereich: 30V - 229V 1969 Steps up/down; Schrittweite: 1.0V; ohne Last Kanal Wiederholungen [%] 0 28 1.4+-0.3 2 57 2.8+-0.4 5 63 3.1+-0.4 6 65 3.2+-0.4 7 71 3.5+-0.4 Kontrollmode 2: 4 Standardabweichungen Toleranz (16.03.17) Wartezeit: 0.3s; Messzeit: 1s; Messbereich: 30V - 229V 39535 Steps up/down; Schrittweite: 0.2V; ohne Last Kanal Wiederh. [%] VsigmaT0 VsigmaT1 0 163 0.41+-0.03 4.7 mV 5.1 mV 2 388 0.97+-0.05 2.8 mV 3.3 mV 5 435 1.09+-0.05 2.7 mV 3.2 mV 6 512 1.28+-0.06 2.5 mV 3.1 mV 7 586 1.46+-0.06 2.2 mV 2.8 mV Kontrollmode 3: 1% Toleranz (15.03.17) Wartezeit: 0.3s; Messzeit: 1s; Messbereich: 30V - 229V 6560 Steps up/down; Schrittweite: 1.0V; ohne Last Kanal Wiederholungen [%] 0 208 3.1+-0.2 2 411 5.9+-0.3 5 447 6.4+-0.3 6 524 7.4+-0.3

<span id="page-55-0"></span>7 526 7.4+-0.3

# 6.1.9.2 Tests mit dem EHS-8220n-F, SN ??????

- Beim 2kV-Gerät zeigen sich keine unüberwindlichen Stolperstellen. Die Tests konnten mit allen Kanälen durchgeführt werden.
- Als Wartezeit war zunächst 0.22s eingestellt, was nach einiger Zeit aber wohl etwas zu kurz war? Deshalb auf 0.25s erhöht.
- Kanal 0 rauscht ebenfalls um etwa  $1.5$  stärker als die anderen Kanäle.
- Bei engen Toleranzen treten bei allen Kanälen zwischen 160V-230V unterschiedlich stark 6 Wiederholungsstellen auf. Besonders auffällig bei Kanal 6. Ebenso bei allen Kanälen eine markante Stelle bei 1720V bzw. 1724V.
- Empfehlung:

Bei Verzicht auf die Kanäle 0 und 1 kann man mit 10mV Toleranzen im Mode 1 ab 0.2s Intervallzeit aufwärts nichts falsch machen.

```
Kontrollmode 1: (20.03.17)
Mittelwert-Toleranz: 10mV
Breiten-Toleranz: 10mV
Wartezeit: 0.25s; Messzeit: 1.0s; Messbereich: 30V - 1929V
154468 Steps up/down; Schrittweite: 1.0V; ohne Last
Kanal Wiederh. [%] VsigmaT0 VsigmaT1
0 7 0.00+-0.00 3.0 mV 3.4 mV
1 152 0.10+-0.01 2.6 mV 3.2 mV
2 2 0.00+-0.00 1.7 mV 2.1 mV
3 0 0.00+-0.00 1.9 mV 2.5 mV
4 0 0.00+-0.00 2.0 mV 2.4 mV
5 2 0.00+-0.00 2.0 mV 2.4 mV
6 0 0.00+-0.00 2.0 mV 2.3 mV
7 0 0.00+-0.00 2.1 mV 2.5 mV
```

```
Kontrollmode 1: (21.03.17)
Mittelwert-Toleranz: 10mV
Breiten-Toleranz: 10mV
Wartezeit: 0.25s; Messzeit: 0.2s; Messbereich: 30V - 1929V
19000 Steps up/down; Schrittweite: 1.0V; ohne Last
Kanal Wiederh. [%] VsigmaT0 VsigmaT1
0 136 0.71+-0.06 3.0 mV 3.8 mV
1 37 0.19+-0.03 2.1 mV 2.9 mV
2 0 0.00+-0.00 1.9 mV 2.4 mV
3 0 0.00+-0.00 2.0 mV 2.7 mV
4 1 0.01+-0.01 2.2 mV 2.8 mV
5 0 0.00+-0.00 2.3 mV 2.7 mV
6 1 0.01+-0.01 2.2 mV 2.6 mV
7 0 0.00+-0.00 2.1 mV 2.9 mV
```
Im Mode 2 zeigt sich, dass die systematischen Störungen bei kurzen Messzeiten in den statistischen Schwankungen untergehen.

```
Kontrollmode 2: (21.03.17)
Mittelwert-Toleranz: 4 Standardabweichungen
Breiten-Toleranz: 4 Standardabweichungen
Wartezeit: 0.25s; Messzeit: 1.0s; Messbereich: 30V - 1929V
50790 Steps up/down; Schrittweite: 1.0V; ohne Last
Kanal Wiederh. [%] VsigmaT0 VsigmaT1
0 790 1.53+-0.05 3.0 mV 3.4 mV
1 2498 4.69+-0.09 2.2 mV 2.9 mV
2 496 0.97+-0.04 1.7 mV 2.1 mV
3 1130 2.18+-0.06 2.0 mV 2.6 mV
4 534 1.04+-0.05 2.1 mV 2.5 mV
5 770 1.49+-0.05 1.8 mV 2.3 mV
6 897 1.74+-0.06 2.0 mV 2.4 mV
7 624 1.21+-0.05 2.1 mV 2.5 mV
Kontrollmode 2: (21.03.17)
Mittelwert-Toleranz: 4 Standardabweichungen
Breiten-Toleranz: 4 Standardabweichungen
Wartezeit: 0.25s; Messzeit: 0.2s; Messbereich: 30V - 1929V
16190 Steps up/down; Schrittweite: 1.0V; ohne Last
Kanal Wiederh. [%] VsigmaT0 VsigmaT1
0 20 0.12+-0.03 5.4 mV 6.4 mV
1 224 1.36+-0.09 2.1 mV 3.0 mV
2 15 0.09+-0.02 1.8 mV 2.3 mV
3 34 0.21+-0.04 1.9 mV 2.6 mV
4 42 0.26+-0.04 2.1 mV 2.7 mV
5 13 0.08+-0.02 2.1 mV 2.5 mV
6 46 0.28+-0.04 2.1 mV 2.6 mV
7 20 0.12+-0.03 2.0 mV 2.8 mV
Kontrollmode 2: (22.03.17)
Mittelwert-Toleranz: 5 Standardabweichungen
Breiten-Toleranz: 5 Standardabweichungen
Wartezeit: 0.25s; Messzeit: 0.2s; Messbereich: 30V - 1929V
80973 Steps up/down; Schrittweite: 1.0V; ohne Last
Kanal Wiederh. [%] VsigmaT0 VsigmaT1
0 89  0.11 + - 0.01 3.0 mV 3.8 mV
1 610 0.75+-0.03 2.0 mV 3.0 mV
2 8 0.01+-0.003 1.8 mV 2.3 mV
3 37 0.05+-0.01 1.9 mV 2.7 mV
4 44 0.05+-0.01 2.1 mV 2.7 mV
5 13 0.02+-0.004 1.9 mV 2.5 mV
6 59 0.07+-0.01 2.0 mV 2.5 mV
7 17 0.02+-0.005 2.0 mV 2.8 mV
```
In den Modes 2b und 2c werden nur der Mittelwert bzw. die Breite überwacht um deren Auswirkung auf die Anzahl der Wiederholungen zu ermitteln.

```
Kontrollmode 2b: (22.03.17)
Mittelwert-Toleranz: 3 Standardabweichungen
Breiten-Toleranz: ----
Wartezeit: 0.25s; Messzeit: 0.2s; Messbereich: 30V - 1929V
7600 Steps up/down; Schrittweite: 1.0V; ohne Last
Kanal Wiederh. [%] VsigmaT0 VsigmaT1
0 215 2.75+-0.19 2.9 mV 3.8 mV
1 134 1.73+-0.15 1.9 mV 2.9 mV
2 31 0.41+-0.07 1.7 mV 2.3 mV
3 44 0.58+-0.09 1.9 mV 2.8 mV
4 65 0.85+-0.11 2.0 mV 2.7 mV
5 17 0.22+-0.05 1.8 mV 2.4 mV
6 91 1.18+-0.12 2.0 mV 2.6 mV
7 28 0.20+-0.05 2.0 mV 2.8 mV
Kontrollmode 2c: (10.04.17)
Mittelwert-Toleranz: ----
Breiten-Toleranz: 3 Standardabweichungen
Wartezeit: 0.25s; Messzeit: 0.2s; Messbereich: 30V - 1929V
255412 Steps up/down; Schrittweite: 1.0V; ohne Last
Kanal Wiederh. [%] VsigmaT0 VsigmaT1
0 13171 4.90+-0.04 5.0 mV 5.9 mV
1 19948 7.24+-0.05 2.0 mV 2.9 mV
2 6412 2.45+-0.03 1.7 mV 2.3 mV<br>3 15232 5.63+-0.05 1.8 mV 2.7 mV
3 15232 5.63+-0.05 1.8 mV 2.7 mV
4 8281 3.14+-0.03 4.5 mV 5.4 mV
5 7095 2.70+-0.03 1.8 mV 2.4 mV
6 9028 3.41+-0.04 2.0 mV 2.6 mV
7 8446 3.20+-0.04 2.0 mV 2.7 mV
```

```
Kontrollmode 2b: (22.03.17)
Mittelwert-Toleranz: 4 Standardabweichungen
Breiten-Toleranz: ----
Wartezeit: 0.25s; Messzeit: 0.2s; Messbereich: 30V - 1929V
3800 Steps up/down; Schrittweite: 1.0V; ohne Last
Kanal Wiederh. [%] VsigmaT0 VsigmaT1
0 79 2.04+-0.23 3.1 mV 3.8 mV
1 46 1.20+-0.18 2.2 mV 3.0 mV
2 12 0.31+-0.09 2.0 mV 2.4 mV
3 11 0.29+-0.09 2.0 mV 2.6 mV
4 25 0.65+-0.13 2.2 mV 2.8 mV
5 14 0.37+-0.10 2.3 mV 2.7 mV
6 23 0.60+-0.16 2.1 mV 2.6 mV
7 13 0.34+-0.09 2.2 mV 2.8 mV
Kontrollmode 2b: (22.03.17)
Mittelwert-Toleranz: 4 Standardabweichungen
Breiten-Toleranz: ----
Wartezeit: 0.25s; Messzeit: 0.2s; Messbereich: 30V - 1929V
7600 Steps up/down; Schrittweite: 1.0V; ohne Last
Kanal Wiederh. [%] VsigmaT0 VsigmaT1
0 67 0.87+-0.11 3.0 mV 3.7 mV
1 45 0.69+-0.09 2.0 mV 3.1 mV
2 1 0.01+-0.01 1.8 mV 2.3 mV
3 2 0.03+-0.02 1.9 mV 2.4 mV
4 11 0.14+-0.04 2.1 mV 2.7 mV
5 2 0.03+-0.02 1.9 mV 2.5 mV
6 18 0.24+-0.06 2.0 mV 2.6 mV
7 0 0.00+-0.00 2.0 mV 2.7 mV
Kontrollmode 2c: (07.04.17)
Mittelwert-Toleranz: ----
Breiten-Toleranz: 4 Standardabweichungen
Wartezeit: 0.25s; Messzeit: 0.2s; Messbereich: 30V - 1929V
15566 Steps up/down; Schrittweite: 1.0V; ohne Last
Kanal Wiederh. [%] VsigmaT0 VsigmaT1
0 148 0.94+-0.11 3.1 mV 3.8 mV
1 312 1.97+-0.09 2.2 mV 3.1 mV
2 9 0.06+-0.01 1.9 mV 2.4 mV
3 52 0.33+-0.02 2.1 mV 2.8 mV
4 30 0.19+-0.04 2.3 mV 2.8 mV
5 9 0.06+-0.02 2.3 mV 2.7 mV
6 36 0.23+-0.06 2.2 mV 2.7 mV
7 26 0.17+-0.00 2.1 mV 2.8 mV
```

```
Kontrollmode 2b: (22.03.17)
Mittelwert-Toleranz: 4 Standardabweichungen
Breiten-Toleranz: ----
Wartezeit: 0.25s; Messzeit: 1.0s; Messbereich: 30V - 1929V
7600 Steps up/down; Schrittweite: 1.0V; ohne Last
Kanal Wiederh. [%] VsigmaT0 VsigmaT1
0 53 0.69+-0.10 3.1 mV 3.4 mV
1 287 3.64+-0.21 2.2 mV 2.7 mV (30V-1929V)
2 14 0.18+-0.05 1.7 mV 2.1 mV
3 28 0.37+-0.07 1.9 mV 2.3 mV
4 26 0.34+-0.07 2.1 mV 2.5 mV
5 12 0.16+-0.05 1.9 mV 2.4 mV
6 120 1.55+-0.14 2.0 mV 2.4 mV (140V-200V)
7 0 0.00+-0.00 2.1 mV 2.5 mV
Kontrollmode 2c: (07.04.17)
Mittelwert-Toleranz: ----
Breiten-Toleranz: 4 Standardabweichungen
Wartezeit: 0.25s; Messzeit: 1.0s; Messbereich: 30V - 1929V
8228 Steps up/down; Schrittweite: 1.0V; ohne Last
Kanal Wiederh. [%] VsigmaT0 VsigmaT1
0 143 1.71+-0.14 3.0 mV 3.4 mV
1 717 8.02+-0.30 2.1 mV 2.7 mV
2 321 3.75+-0.21 1.7 mV 2.1 mV
3 719 8.04+-0.30 2.0 mV 2.5 mV
4 268 3.15+-0.19 2.1 mV 2.5 mV
```
5 473 5.44+-0.25 1.9 mV 2.3 mV 6 439 5.07+-0.24 2.1 mV 2.4 mV 7 326 3.81+-0.21 2.0 mV 2.4 mV

```
Kontrollmode 3b???: (23.03.17)
Mittelwert-Toleranz: 1% Wiederholungen
Breiten-Toleranz: ----
Wartezeit: 0.25s; Messzeit: 1.0s; Messbereich: 30V - 1929V
38000 Steps up/down; Schrittweite: 1.0V; ohne Last
Kanal Wiederh. [%] VsigmaT0 VsigmaT1
0 285 0.74+-0.04 3.1 mV 3.4 mV
1 1306 3.32+-0.09 2.2 mV 2.8 mV
2 29 0.07+-0.01 1.7 mV 2.1 mV
3 126 0.33+-0.03 2.0 mV 2.6 mV
4 212 0.55+-0.04 2.1 mV 2.5 mV
5 43 0.11+-0.02 1.9 mV 2.3 mV
6 451 1.17+-0.06 2.2 mV 2.5 mV
7 10 0.03+-0.01 2.1 mV 2.5 mV
Kontrollmode 3c???: (24.03.17)
Mittelwert-Toleranz: ----
Breiten-Toleranz: 1% Wiederholungen -> 2.3 Standardabw.
Wartezeit: 0.25s; Messzeit: 1.0s; Messbereich: 30V - 1929V
26600 Steps up/down; Schrittweite: 1.0V; ohne Last
Kanal Wiederh. [%] VsigmaT0 VsigmaT1
0 1950 6.38+-0.04 3.1 mV 3.4 mV
1 2825 9.60+-0.09 2.4 mV 3.0 mV
2 737 2.70+-0.01 1.8 mV 2.1 mV
3 1256 4.51+-0.03 2.0 mV 2.5 mV
4 1440 5.14+-0.04 2.1 mV 2.5 mV
5 920 3.34+-0.02 2.0 mV 2.4 mV
6 2915 9.88+-0.06 2.2 mV 2.5 mV
7 512 1.89+-0.01 2.1 mV 2.5 mV
```
# <span id="page-60-1"></span>6.2 Test der Iseg HV-Netzgeräte

Dieses Kapitel finden Sie jetzt in der Anleitung zu dem Programm IsegHV (ESA22 IsegHV Module Control).